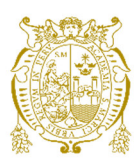

## **Universidad Nacional Mayor de San Marcos Universidad del Perú. Decana de América**  Facultad de Ingeniería de Sistemas e Informática Escuela Profesional de Ingeniería de Sistemas

# **Implementación de una solución web para el cálculo de los estados de ganancias y pérdidas por canal de ventas para una entidad financiera**

## **TRABAJO DE SUFICIENCIA PROFESIONAL**

Para optar el Título Profesional de Ingeniero de Sistemas

## **AUTOR**

Miguel Jesús ADRIANZÉN MOSCOL

## **ASESOR**

José César PIEDRA ISUSQUI

Lima, Perú

2021

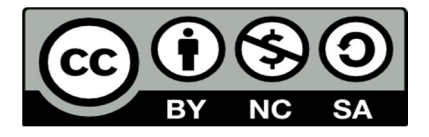

Reconocimiento - No Comercial - Compartir Igual - Sin restricciones adicionales

https://creativecommons.org/licenses/by-nc-sa/4.0/

Usted puede distribuir, remezclar, retocar, y crear a partir del documento original de modo no comercial, siempre y cuando se dé crédito al autor del documento y se licencien las nuevas creaciones bajo las mismas condiciones. No se permite aplicar términos legales o medidas tecnológicas que restrinjan legalmente a otros a hacer cualquier cosa que permita esta licencia.

## **Referencia bibliográfica**

Adrianzén, M. (2021). *Implementación de una solución web para el cálculo de los estados de ganancias y pérdidas por canal de ventas para una entidad financiera.*  [Trabajo de suficiencia profesional de pregrado, Universidad Nacional Mayor de San Marcos, Facultad de Ingeniería de Sistemas e Informática, Escuela Profesional de Ingeniería de Sistemas]. Repositorio institucional Cybertesis UNMSM.

## **Metadatos complementarios**

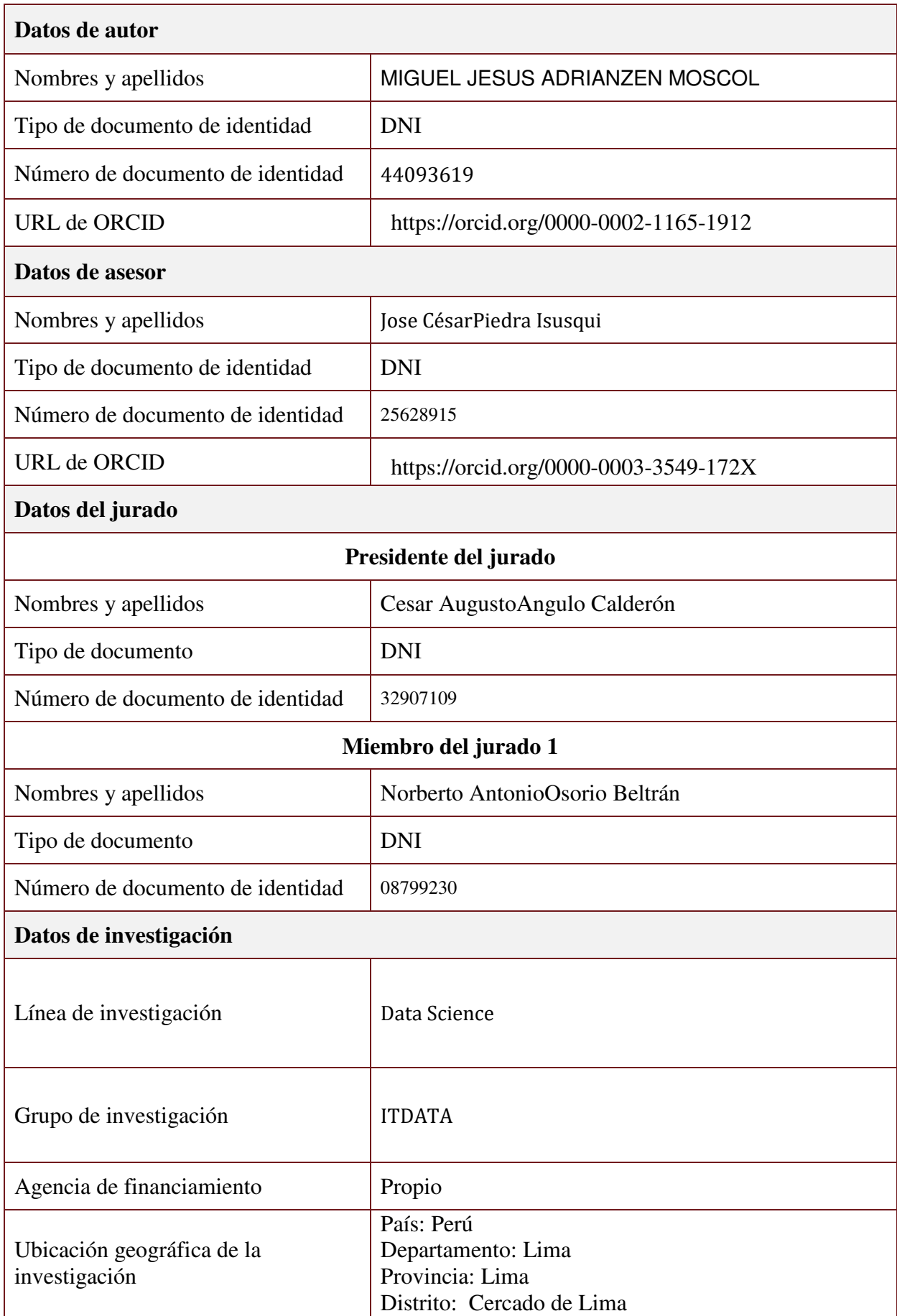

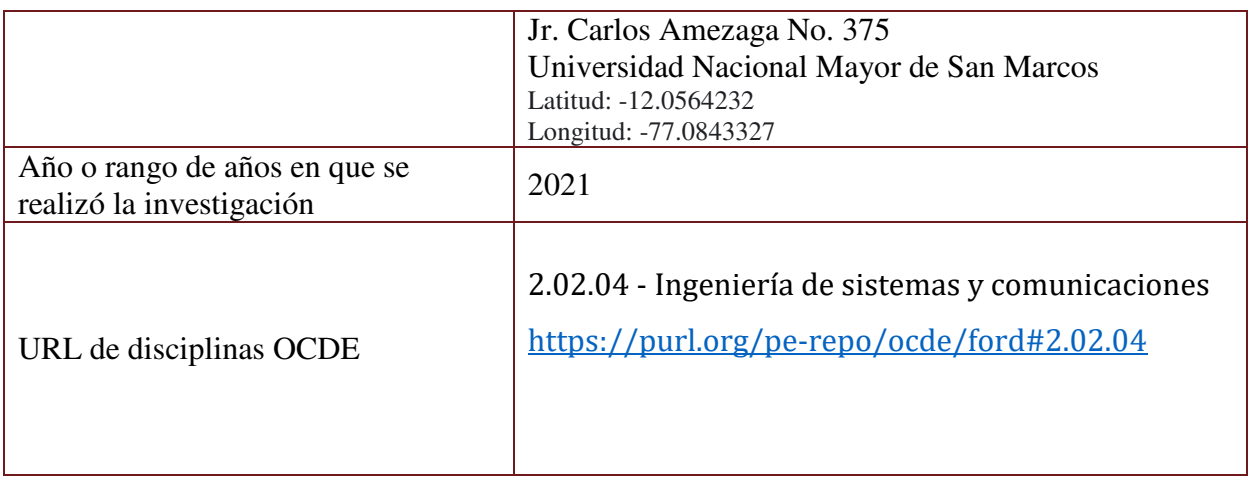

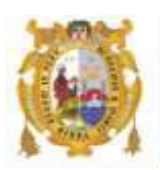

## *UNIVERSIDAD NACIONAL MAYOR DE SAN MARCOS FACULTAD DE INGENIERÍA DE SISTEMAS E INFORMÁTICA Escuela Profesional de Ingeniería de Sistemas*

## *Acta Virtual de Sustentación del Trabajo de Suficiencia Profesional*

*Siendo las 20:10 horas del día 29 de diciembre del año 2021, se reunieron virtualmente los docentes designados como Miembros de Jurado del Trabajo de Suficiencia Profesional, presidido por el Lic. Angulo Calderón Cesar Augusto (Presidente), Ing. Osorio Beltrán Norberto Antonio (Miembro) y el Mg. Piedra Isusqui José Cesar (Miembro Asesor), usando la plataforma Meet (*[https://meet.google.com/gfv](https://meet.google.com/gfv-qdyi-szt)[qdyi-szt](https://meet.google.com/gfv-qdyi-szt)*), para la sustentación virtual del Trabajo de Suficiencia Profesional intitulado: "IMPLEMENTACIÓN DE UNA SOLUCIÓN WEB PARA EL CÁLCULO DE LOS ESTADOS DE GANANCIAS Y PÉRDIDAS POR CANAL DE VENTAS PARA UNA ENTIDAD FINANCIERA", por el Bachiller Adrianzén Moscol Miguel Jesús; para obtener el Título Profesional de Ingeniero de Sistemas.* 

*Acto seguido de la exposición del Trabajo de Suficiencia Profesional, el Presidente invitó al Bachiller a dar las respuestas a las preguntas establecidas por los miembros del Jurado.* 

*El Bachiller en el curso de sus intervenciones demostró pleno dominio del tema, al responder con acierto y fluidez a las observaciones y preguntas formuladas por los señores miembros del Jurado.* 

*Finalmente habiéndose efectuado la calificación correspondiente por los miembros del Jurado, el Bachiller obtuvo la nota de 17 DIECISIETE.* 

*A continuación el Presidente de Jurados el Lic. Angulo Calderón Cesar Augusto, declara al Bachiller Ingeniero de Sistemas.* 

*Siendo las 21:13 horas, se levantó la sesión.* 

 $X$   $\longleftarrow$   $X$   $\longleftarrow$   $X$   $\longleftarrow$ 

*Presidente Ing. Osorio Beltrán Norberto Antonio* 

 *\_\_\_\_\_\_\_\_\_\_\_\_\_\_\_\_\_\_\_\_ \_\_\_\_\_\_\_\_\_\_\_\_\_\_\_\_\_* 

 *Miembro Miembro Asesor Lic. Angulo Calderón Cesar Augusto Mg. Piedra Isusqui José Cesar*

## **DEDICATORIA:**

Este trabajo va dedicado a mi hijo, mi esposa y mi madre. Gracias a ellos y su fortaleza soy lo que soy.

## **AGRADECIMIENTOS**

Agradezco a mi asesor, José Cesar Piedra Isusqui, quien me compartió sus conocimientos y orientó en el desarrollo de este informe. Le agradezco la paciencia, dedicación y consejos brindados.

## **ÍNDICE DE CONTENIDOS**

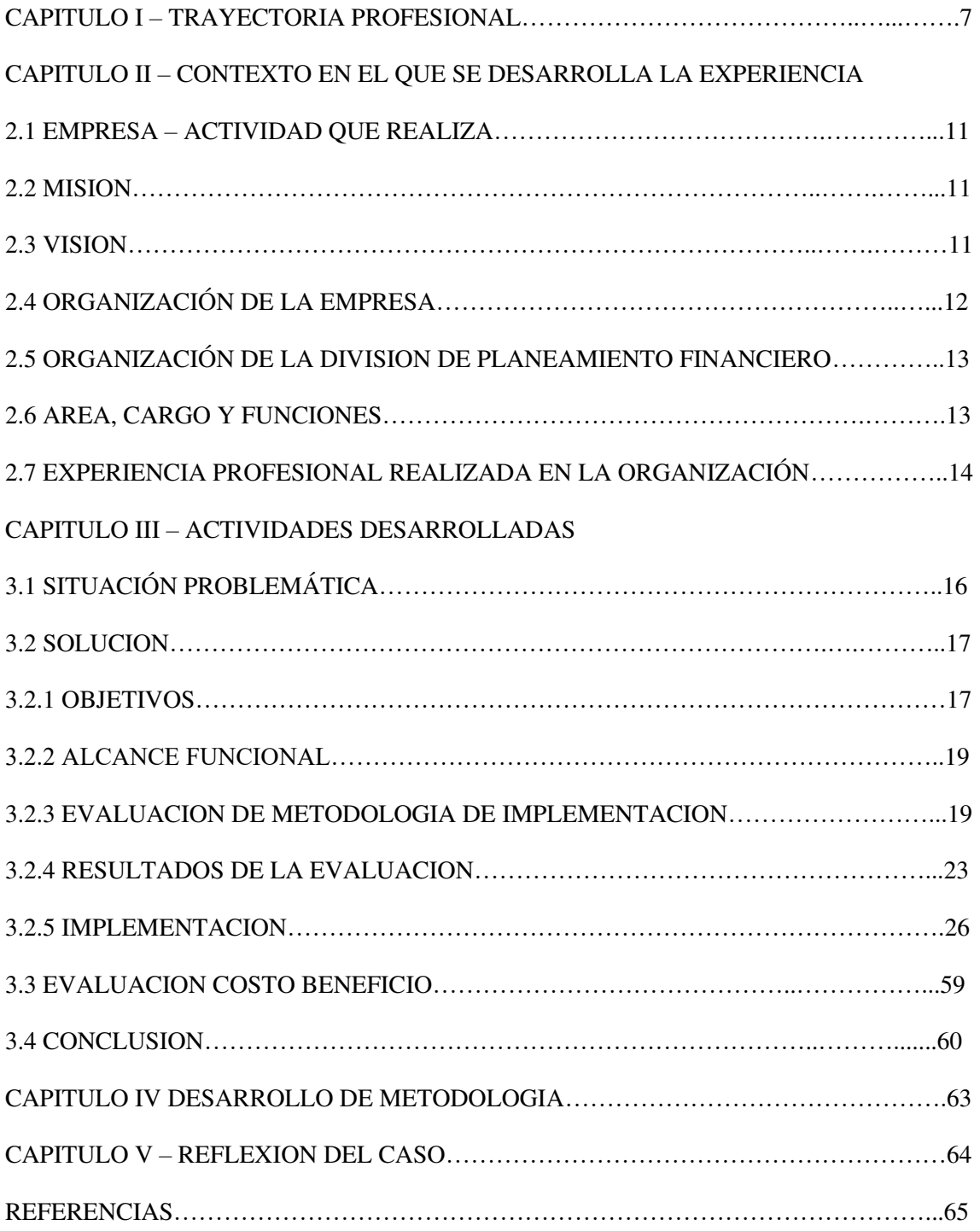

## **ÍNDICE DE FIGURAS**

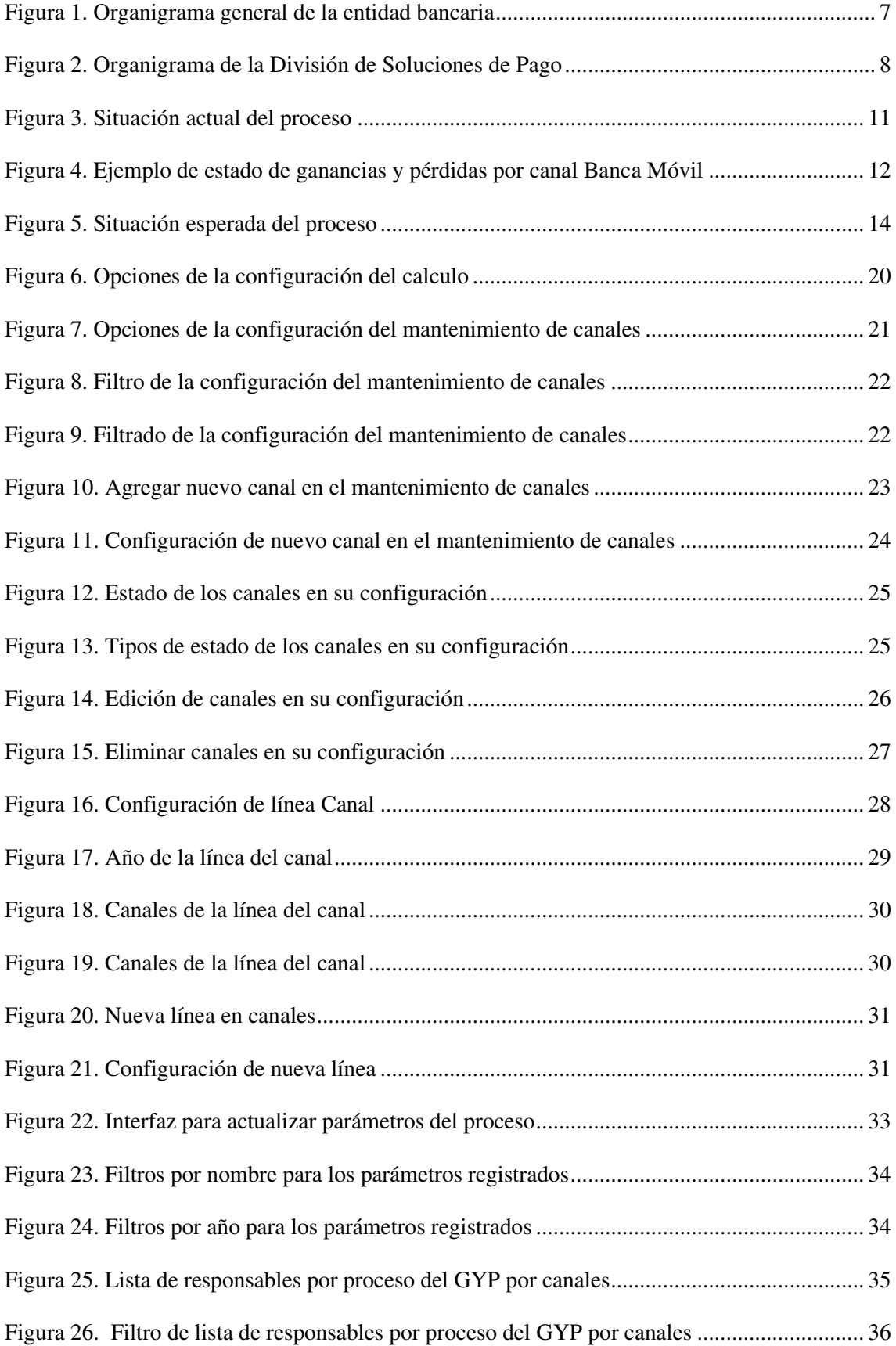

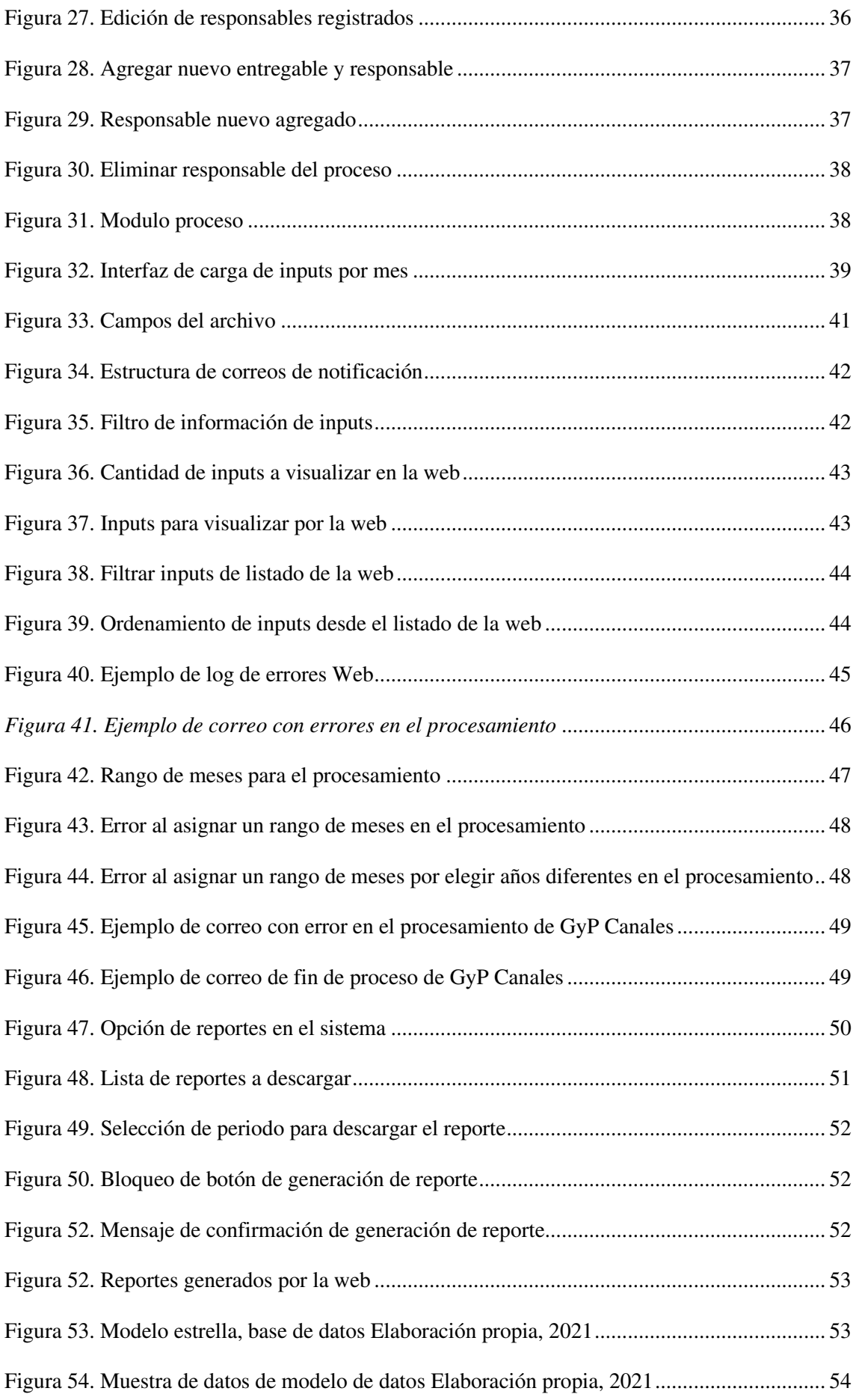

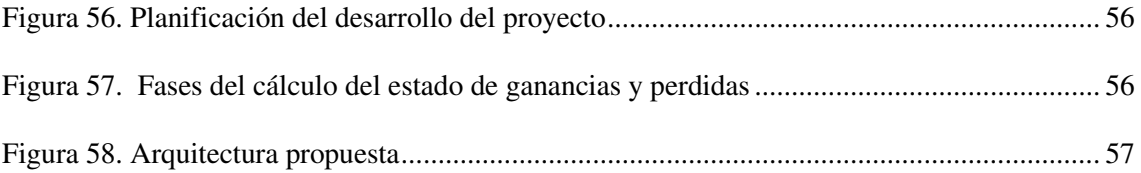

## **ÍNDICE DE TABLAS**

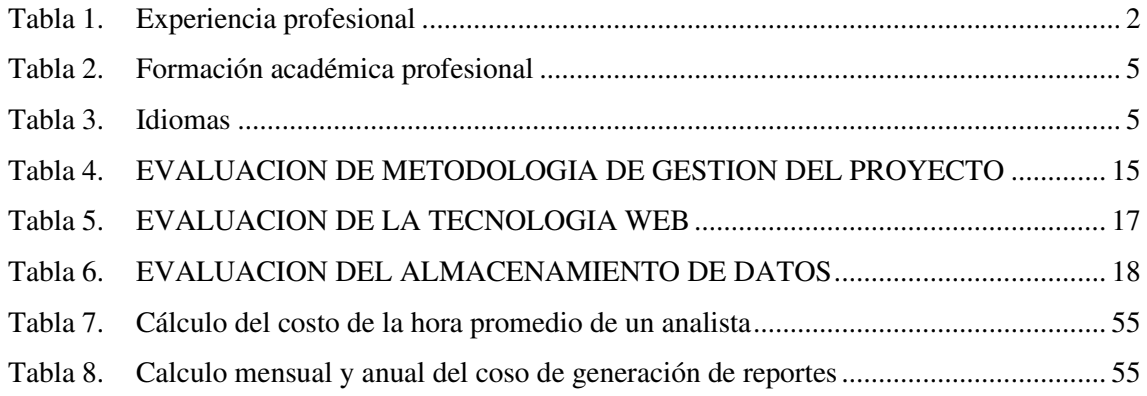

## **– TRAYECTORIA PROFESIONAL**

Profesional con grado académico de Bachiller en la carrera de Ingeniería de Sistemas e Informática de la Universidad Nacional Mayor de San Marcos y Magister en Administración Estratégica de empresas por Centrum Católica del Perú. Actualmente en el rol de Subgerente Adjunto de información financiera del sector bancario y docente a tiempo parcial de inteligencia de negocios.

#### *Tabla 1. Experiencia profesional*

<span id="page-13-0"></span>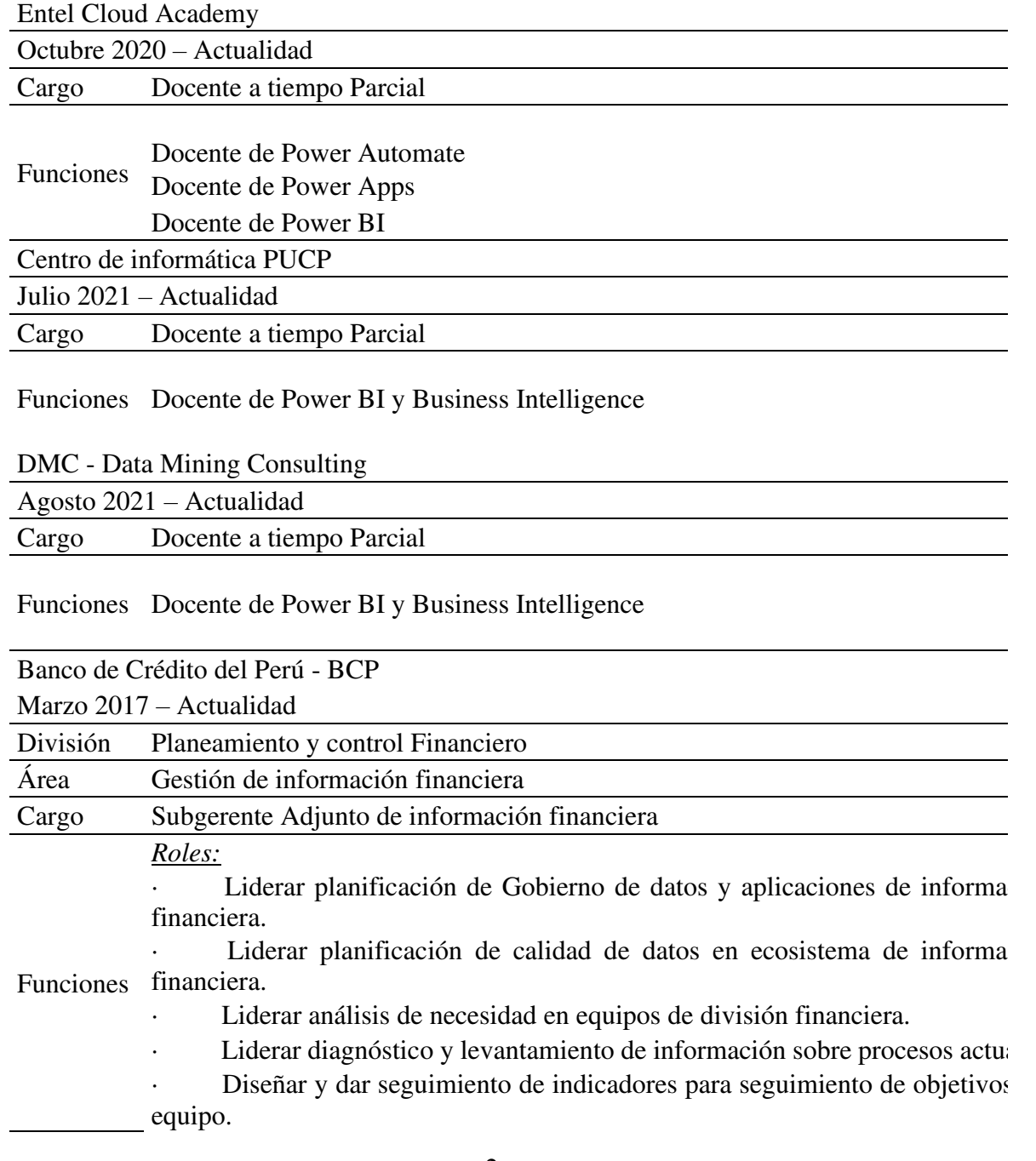

## EXPERIENCIA PROFESIONAL

Responsable de análisis de mejora de procesos.

Dirigir la elaboración de propuestas de valor que reporte una mejora negocio a través de los datos.

· Planificación de proyectos de la división.

· Planificar mejora continua de procesos core respecto a su información procesos de carga de datos o automatizaciones.

Generación de capacidades de autoservicio y pruebas de concepto par explotación de datos en Power bi y Qliksense

## *Gestion de Proyectos:*

- Dirigir seguimiento de proyectos.
- Seguimiento de indicadores financieros y de riesgo.
- Seguimiento de indicadores de gestión de proyectos.
- Seguimiento de trabajo del equipo.
- Gestionar las buenas prácticas en los proyectos.
- Evaluar entregables de proyectos.
- Liderar resolución de conflictos.
- Liderar Mesas Agiles como Scrum Master.
- Liderar Mesas Agiles como Product Owner.

Garantizar cumplimiento de indicadores en la gestión de proyectos del de información financiera.

Definir y liderar el plan de adopción de power platform en procesos del de información financiera.

*Diseño de plan de capacitación para proveedores y personal interno en:* 

- Desarrollo de tableros en Qliksense a proveedores.
- Desarrollo de procesos de carga en Qliksense.
- · Manejo de bases de datos Oracle y SQL server

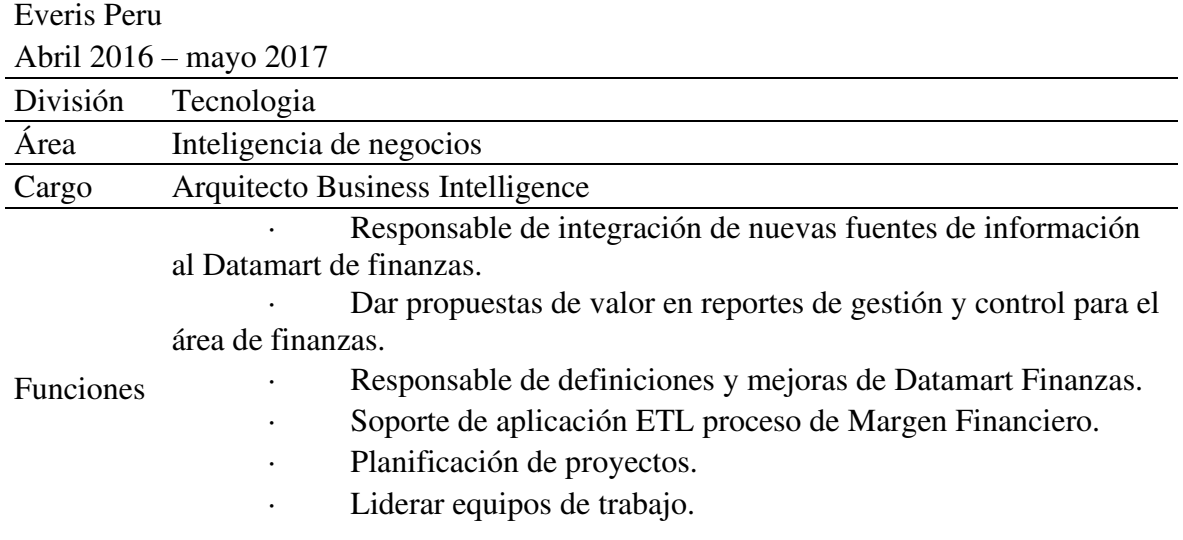

## GORA CONSULTING

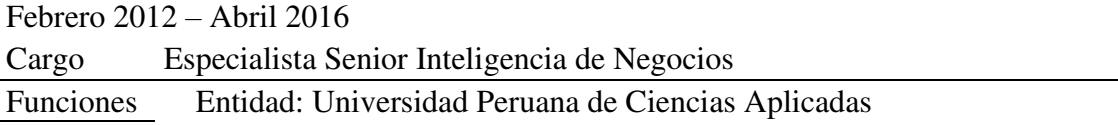

Definición de indicadores, fuentes de información y granularidad para indicadores

· Optimización de procesos almacenados en ORACLE

· Modelamiento DataWareHouse

Entidad: Banco de crédito del Perú

Responsable de automatización de proyecto "Reporte de Horas".

Diseño de reporte de Horas con el cual se registran los pagos a los proveedores del BCP

Desarrollo de modelo estrella en base de datos que soporta los reportes de la aplicación en Framework Manager-Cognos

Responsable de definición de Reportes en el proyecto "Comisiones y misiones"

· Análisis del negocio y definición de reglas del proceso

Diseño de reporte de "Comisiones y misiones" que mide el costo de cada comisión gestionada por el banco para seguimiento y control del dinero del área.

· Desarrollo de modelo estrella en base de datos que soporta los reportes de la aplicación en Framework Manager-Cognos

Desarrollo de reportes en Report Studio – Cognos

Responsable del mantenimiento y soporte de Datamart de Reclamos.

Desarrollo de reportes Oracle para el área de visualización Entidad: Interbank Perú

Responsable de la definición para cálculo y construcción de campañas, la metodología consiste en la realización de:

Solución Técnica. Documento donde se hace el levantamiento de información

· Optimización de procesos almacenados en Oracle

· Definición de solución. Diseñando la arquitectura de la solución y el ETL a implementar

Implementación del paquete de Oracle que automatiza el proceso usando mejores prácticas para construcción de etl's

*Nota: Elaboración propia,2021* 

<span id="page-16-0"></span>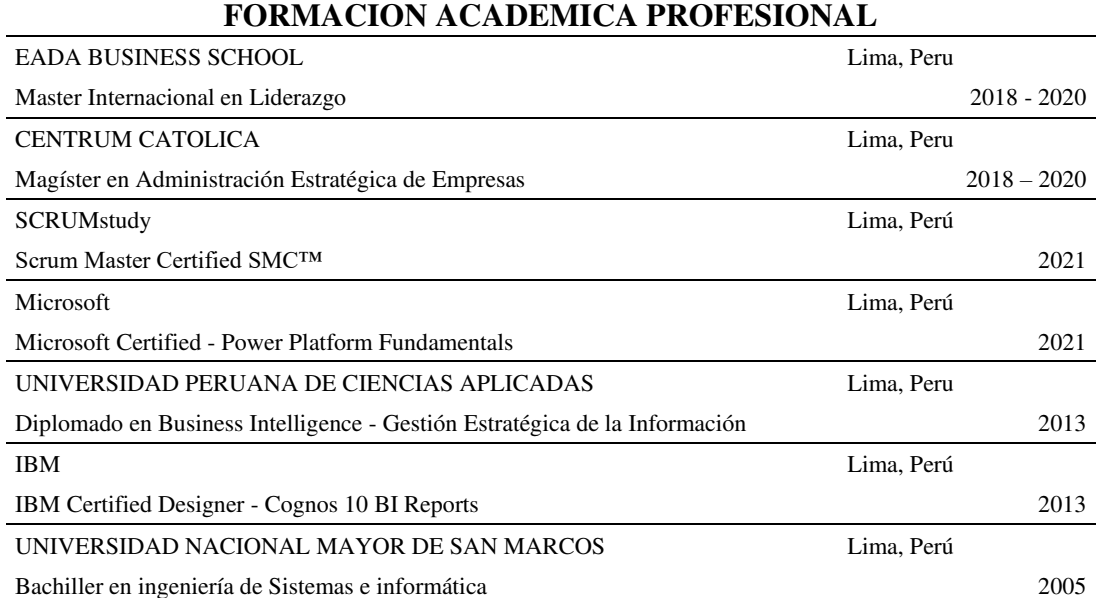

## *Tabla 2. Formación académica profesional*

*Nota: Elaboración propia, 2021* 

*Tabla 3. Idiomas* 

<span id="page-16-1"></span>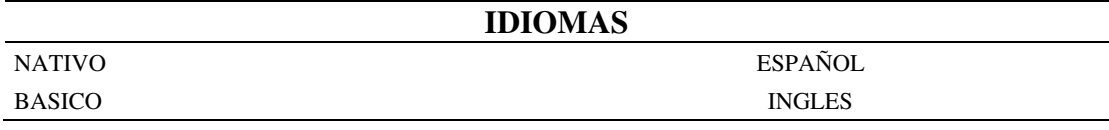

*Nota: Elaboración propia,2021* 

### **– CONTEXTO EN EL QUE SE DESARROLLA LA EXPERIENCIA**

#### **2.1 EMPRESA – ACTIVIDAD QUE REALIZA**

La entidad financiera a la que nos referiremos en el presente trabajo es uno de los bancos lideres del mercado peruano, con una gran participación en el segmento de personas. Tiene en su cartera una variedad de productos y servicios financieros a segmentos de personas, pymes y empresas. Estos productos o servicios se adaptan a los segmentos de los clientes con los que cuenta, con esto asegura que el producto o servicio brindado sea el más adecuado para sus clientes, mejorando la experiencia de los mismos.

El banco cuenta con más de 100 años de presencia en el país y es considerada una de las más grandes en el rubro.

Cuenta con más de 300 agencias a nivel nacional, más de 1500 cajeros automáticos y más de 5000 agentes que sirven a sus más de 13 millones de clientes.

Desde 1995 forma parte de uno de los grupos financieros más importantes de Latinoamérica, que combina los negocios bancarios con los negocios de seguros.

## **2.2 MISION**

Transformar tus sueños y planes en realidad a través de sus diferentes productos y servicios financieros.

#### **2.3 VISION**

- Ser la empresa peruana que brinda la mejor experiencia a los clientes. Simple, cercana y oportuna.
- Ser la comunidad laboral de preferencia en el Perú, que inspira, potencia y dinamiza a los mejores profesionales.

• Ser referentes regionales en gestión empresarial potenciando el liderazgo histórico

y transformador de la industria financiera en el Perú.

## **2.4 ORGANIZACIÓN DE LA EMPRESA**

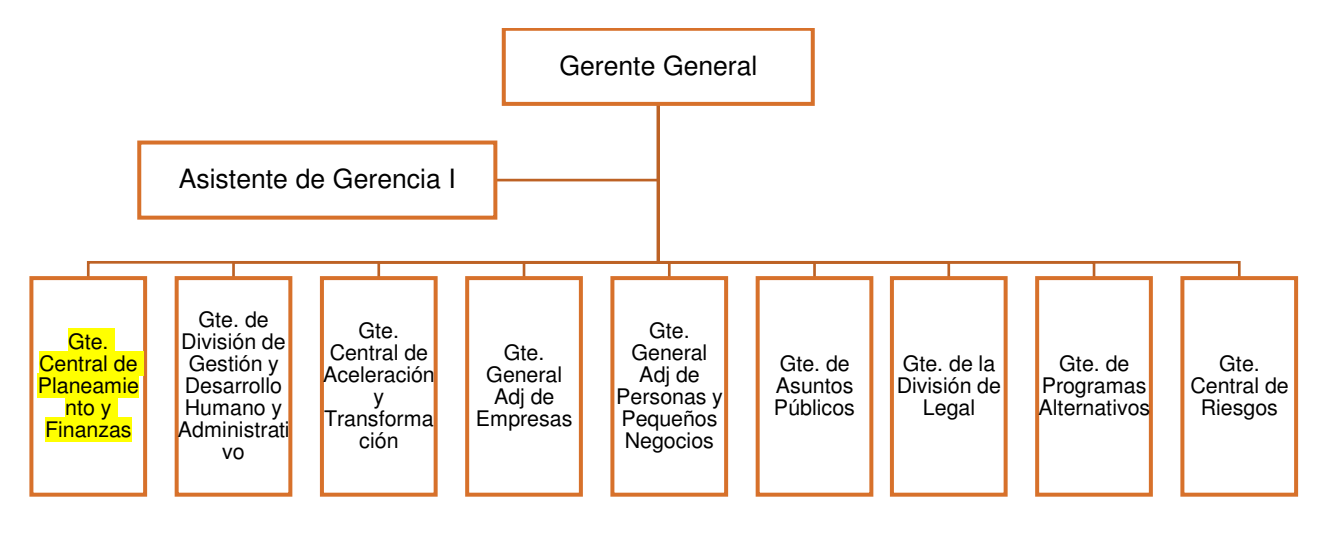

<span id="page-18-0"></span>*Figura 1. Organigrama general de la entidad bancaria* 

*Nota: Elaboración propia, 2021* 

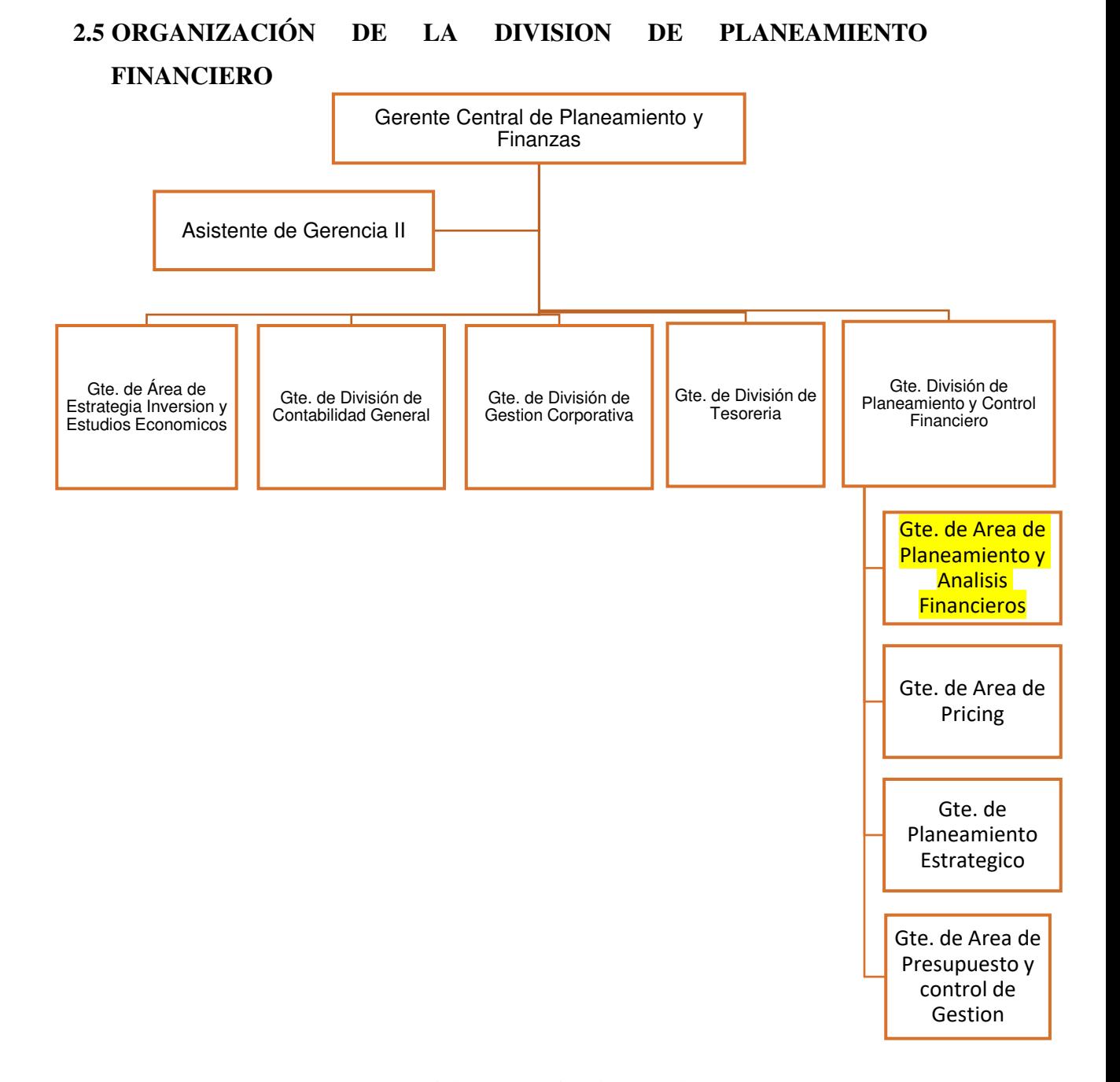

*Figura 2. Organigrama de la División de Soluciones de Pago Nota: Elaboración propia, 2021* 

## <span id="page-19-0"></span>**2.6 AREA, CARGO Y FUNCIONES**

El autor de este informe de experiencia profesional se desempeñó como Subgerente Adjunto de Información Financiera en el área de planeamiento y análisis financiero en la división de Planeamiento y Control financiero de la entidad bancaria.

## **2.7 EXPERIENCIA PROFESIONAL REALIZADA EN LA ORGANIZACION**

El autor tuvo las siguientes experiencias y funciones:

- Dirigir seguimiento de proyectos.
- Seguimiento de indicadores financieros y de riesgo.
- Seguimiento de indicadores de gestión de proyectos.
- Seguimiento de trabajo del equipo.
- Gestionar las buenas prácticas en los proyectos.
- Evaluar entregables de proyectos.
- Liderar resolución de conflictos.
- Liderar Mesas Agiles como Scrum Master.
- Liderar Mesas Agiles como Product Owner.
- Garantizar cumplimiento de indicadores en la gestión de proyectos del área de información financiera.
- Definir y liderar el plan de adopción de power platform en procesos del área de información financiera.
- Liderar planificación de Gobierno de datos y aplicaciones de información financiera.
- Liderar planificación de calidad de datos en ecosistema de información financiera.
- Liderar análisis de necesidad en equipos de división financiera.
- Liderar diagnóstico y levantamiento de información sobre procesos actuales.
- Diseñar y dar seguimiento de indicadores para seguimiento de objetivos del equipo.
- Responsable de análisis de mejora de procesos.
- Dirigir la elaboración de propuestas de valor que reporte una mejora de negocio a

través de los datos.

- Planificación de proyectos de la división.
- Planificar mejora continua de procesos core respecto a su información con procesos de carga de datos o automatizaciones.
- Generación de capacidades de autoservicio y pruebas de concepto para la explotación de datos en Power bi y Qliksense

## **– ACTIVIDADES DESARROLLADAS**

## **3.1 SITUACIÓN PROBLEMÁTICA**

Actualmente se analiza de manera mensual los ingresos y egresos de canales de venta tanto presencial como digital, esto se realiza a través de un reporte de ganancias y pérdidas de elaboración manual, se analizan 7 canales de venta y la generación de cada reporte de manera mensual toma aproximadamente un día completo de 2 personas y está sujeta a error manual y operativo, por lo que se cuenta con múltiples reprocesos de los reportes y la información no termina de ser confiable pues su consolidación es en Excel

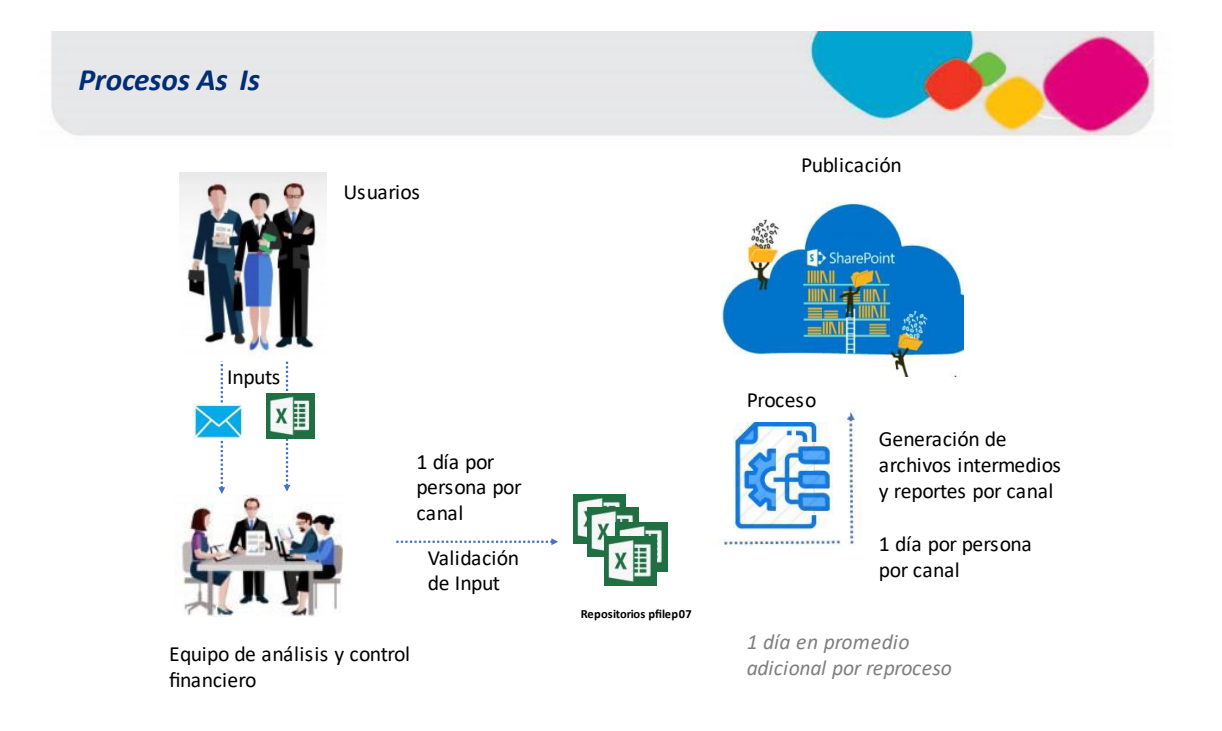

<span id="page-22-0"></span>*Figura 3. Situación actual del proceso* 

*Nota: Elaboración propia, 2021* 

|          | Δ                                               | B                        | $\mathsf{C}$             | D                        | E                        | F             | $\mathsf{G}$  | H        | N                        |
|----------|-------------------------------------------------|--------------------------|--------------------------|--------------------------|--------------------------|---------------|---------------|----------|--------------------------|
| 10       |                                                 | <b>REAL</b>              |                          |                          |                          |               |               |          |                          |
| 11       | Rubros del PyG - Banca Móvil                    | <b>Ene-19</b>            | <b>Feb-19</b>            | <b>Mar-19</b>            | <b>Abr-19</b>            | <b>May-19</b> | <b>Jun-19</b> | $Jul-19$ | <b>TOTAL</b>             |
| 12       | A. Margen Activo                                | 4,442,736                | 4.365,777                | 4,960,303                | 4,971,814                |               |               |          | 18,740,631               |
| 13       | <b>B. Margen Pasivo</b>                         | 72,743                   | 78,499                   | 65,559                   | 48,394                   |               |               |          | 265,195                  |
| 14       | I. Margen por Intermediación                    | 4,515,479                | 4,444,277                | 5,025,862                | 5,020,208                | ÷,            |               |          | 19,005,826               |
| 15       |                                                 |                          |                          |                          |                          |               |               |          |                          |
| 16       | C. Provisión para Colocaciones                  | 16,610                   | (265, 954)               | (112, 188)               | (173, 400)               |               |               |          | (534, 932)               |
| 17       | <b>II. Margen Financiero</b>                    | 4,532,089                | 4,178,322                | 4,913,674                | 4,846,808                | u             |               | ÷        | 18,470,894               |
| 18       |                                                 |                          |                          |                          |                          |               |               |          |                          |
| 19       | <b>D. Ingresos No Financieros</b>               | 6,350,581                | 6,330,319                | 7,231,755                | 7,165,221                | ÷             |               | ÷        | 27,077,876               |
| 20       | D.1. Comisión por Servicios Bancarios           | 3,619,209                | 3,642,950                | 3,957,484                | 4,024,248                |               |               |          | 15,243,891               |
| 21       | D.1.1. Pago de Servicios                        | 1,755,061                | 1,732,392                | 2,010,579                | 2,000,738                |               |               |          | 7,498,770                |
| 22       | D.1.2. Adelanto de Sueldo                       | 1,255,536                | 1,329,352                | 1,360,617                | 1,306,242                |               |               |          | 5,251,748                |
| 23       | D.1.3. Transferencias Interbancarias            | 461,651                  | 451,870                  | 479,198                  | 607,262                  |               |               |          | 1,999,980                |
| 24       | D.1.4. Otros Ingresos (Token)                   | 146,961                  | 129,336                  | 107,091                  | 110,006                  |               |               |          | 493,393                  |
| 25       | D.2. Ganancia por Operaciones de Cambio         | 2,727,947                | 2,684,612                | 3,270,651                | 3,138,084                |               |               |          | 11,821,293               |
| 26       | D.3. Seguros                                    | 3,425                    | 2,758                    | 3,620                    | 2,889                    |               |               |          | 12,692                   |
| 27       |                                                 |                          |                          |                          |                          |               |               |          |                          |
| 28       | <b>E.1. Costos Directos</b>                     | (2,408,074)              | (3, 163, 746)            | (2,477,688)              | (2,488,293)              |               |               |          | (10, 537, 801)           |
| 29       | E.1.1. Canal Banca Móvil                        | (1.614.184)              | (2.187, 777)             | (1.756, 664)             | (1.580.899)              | ٠             |               | ÷        | (7.139.525)              |
| 30       | E.1.1.1. Gastos de Personal                     | (42, 520)                | (7,091)                  | (7, 111)                 | (30)                     |               |               |          | (56, 751)                |
| 31       | E.1.1.2. Generales y Administrativos            | (1, 213, 855)            | (1,819,420)              | (1, 364, 208)            | (1, 247, 406)            |               |               |          | (5,644,889)              |
| 32       | E.1.1.3. Depreciación y Amortización            | (356, 958)               | (360, 447)               | (380.364)                | (299.463)                |               |               |          | (1, 397, 232)            |
| 33       | E.1.1.4. Impuestos y Contribuciones             |                          |                          |                          |                          |               |               |          |                          |
| 34       | E.1.1.5. Otras Provisiones                      | (852)                    | (819)                    | (4,983)                  | (34,000)                 |               |               |          | (40, 653)                |
| 35       | E.1.2. Unidades de Apovo                        | (336, 704)               | (415, 724)               | (322, 415)               | (385, 217)               |               |               |          | (1,460,060)              |
| 36       | E.1.2.1. Canales Alternativos                   | (19, 877)                | (8,593)                  | (6, 673)                 | (5,697)                  |               |               |          | (40, 841)                |
| 37       | E.1.2.2. DC (JAC)                               | (285, 603)               | (285, 157)               | (291,091)                | (342, 636)               |               |               |          | (1, 204, 487)            |
| 38       | E.1.2.3. Token Agencia (70%)                    | (31, 224)                | (121, 973)               | (24, 650)                | (36, 884)                |               |               |          | (214, 732)               |
| 39       | E.1.3. Sistemas                                 | (457, 186)               | (560, 246)               | (398, 609)               | (522, 176)               |               |               |          | (1,938,216)              |
| 40       | E.1.3.1. Ingeniería y Desarrollo de TI          | (136, 868)               | (144, 511)               | (156, 128)               | (149, 147)               |               |               |          | (586, 655)               |
| 41       | E.1.3.2. Infraestructura y Operaciones De TI    | (112, 216)               | (194, 812)               | (27, 585)                | (138, 676)               |               |               |          | (473, 289)               |
| 42       | E.1.3.3. Telecomunicaciones                     | (3,551)                  | (3,957)                  | (4, 180)                 | (6,017)                  |               |               |          | (17,706)                 |
| 43       | E.1.3.4. Soporte de Servicios (antes Help Desk) | (4, 298)                 | (4,935)                  | (5,624)                  | (5,671)                  |               |               |          | (20, 528)                |
| 44       | E.1.3.5. Gestión de Servicios de TI             | (15, 110)                | (12, 453)                | (13, 619)                | (13, 640)                |               |               |          | (54, 823)                |
| 45       | E.1.3.6. Arquitecturas de TI.                   | (65, 681)                | (70, 240)                | (66, 481)                | (61, 841)                |               |               |          | (264, 242)               |
| 46       | E.1.3.7. Seguridad De Informatica               | (2, 146)                 | (1,015)                  | (935)                    | (1, 145)                 |               |               |          | (5, 241)                 |
| 47       | E.1.3.8. Soluciones de Negocios                 | (96, 691)                | (105, 409)               | (102, 592)               | (119, 979)               |               |               |          | (424, 672)               |
| 48       | E.1.3.9. Inteligencia De Negocios               | (13, 629)                | (14,078)                 | (15, 654)                | (17, 173)                |               |               |          | (60, 534)                |
| 49<br>50 | Otros                                           | (6,995)                  | (8, 837)                 | (5, 811)                 | (8,886)                  |               |               |          | (30, 528)                |
| 51       | <b>E.2. Costos Indirectos</b>                   |                          |                          |                          |                          |               |               |          |                          |
| 52       | E.2.1. Canal Banca Móvil                        | (126, 206)<br>(126, 206) | (172, 827)<br>(172, 827) | (184, 126)<br>(184, 126) | (197, 746)<br>(197, 746) | ٠             |               |          | (680, 905)<br>(680, 905) |
| 53       | E.3. Costos WOW                                 | (151.861)                | (179, 668)               | (228, 240)               | (253, 475)               |               |               |          | (813, 243)               |
| 54       |                                                 |                          |                          |                          |                          |               |               |          |                          |
| 55       | <b>III. Utilidad Antes de Impuestos</b>         | 8,196,529                | 6,992,401                | 9,255,375                | 9,072,516                |               |               |          | 33,516,821               |
|          |                                                 |                          |                          |                          |                          |               |               |          |                          |

<span id="page-23-0"></span>*Figura 4. Ejemplo de estado de ganancias y pérdidas por canal Banca Móvil* 

*Nota: Elaboración propia, 2021* 

## **3.1.1 DEFINICIÓN DEL PROBLEMA**

Definiremos el problema como la necesidad de consolidar todos los insumos del proceso de generación del reporte de ganancias y pérdidas por canal para su posterior procesamiento y elaboración. Esta consolidación debe ser automática y confiable sin errores manuales y debe permitir que la información que se genere pueda ser analizada.

### **3.2 SOLUCION**

## **3.2.1 OBJETIVOS**

#### **(1) GENERALES**

Implementar una solución web que pueda ser ejecutada dentro de la red de la entidad financiera, esta debe permitir consolidar los insumos necesarios para la generación de los reportes de ganancias y pérdidas por canal de forma automática. Reduciendo así el tiempo para su elaboración y que dichos reportes sean confiables para la toma de decisiones.

## **(2) ESPECÍFICOS**

Identificar todos los insumos del proceso, así como también sus responsables y reglas de validación para poder validar que la información enviada siempre sea la correcta.

Definir el proceso de trabajo tanto para la consolidación de insumos como el envío de reportes resultantes del proyecto.

Validar que la información generada por la solución web no contenga errores operativos y sea confiable para la toma de decisiones.

Analizar la información histórica de todos los reportes enviados.

En la figura 5 se puede ver como quedara el proceso después de implementar la automatización.

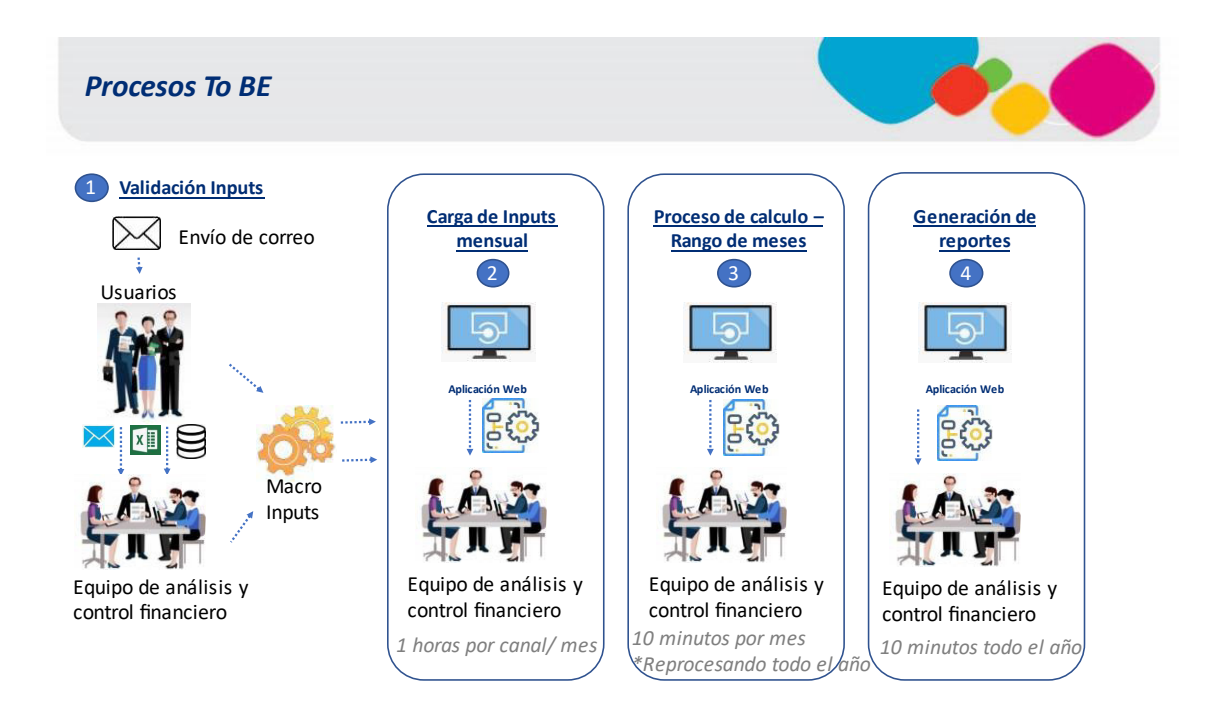

*Figura 5. Situación esperada del proceso* 

*Nota: Elaboración propia, 2021*

### <span id="page-25-0"></span>**3.2.2 ALCANCE FUNCIONAL**

El proyecto comprende una solución web de uso interno dentro de la entidad financiera en cuestión, la que permitirá consolidar información de los insumos definidos y generar los reportes de ganancias y pérdidas de los 7 canales que actualmente esta entidad financiera usa, esta solución será utilizada por la unidad de análisis y control financiero de dicha entidad.

### **3.2.3 EVALUACION DE METODOLOGIA DE IMPLEMENTACION**

## **(1) EVALUACION DE METODOLOGIA DE GESTION DEL PROYECTO**

Se realizará 3 evaluaciones, para los componentes de la solución:

Las metodologías para evaluar han sido determinadas por ser las metodologías más convenientes para la gestión del proyecto. Estas metodologías son: Waterfall y Agile

### (a) **REQUERIMIENTOS**

La necesidad del uso de una metodología de gestión de proyectos nace del afán de una correcta gestión y control del proyecto.

La metodología debe permitir cubrir los siguientes requerimientos:

- **Alcance/ Requisitos:** Debido a que se espera mejorar un proceso que actualmente es manual, debemos estar preparados para incluir cambios o mejoras en el proceso a automatizar.
- **Velocidad en entrega de valor:** Dado que es un proceso que no ha tenido una interfaz se desea revisar el proceso de su creación muy de cerca, de forma que el usuario pueda participar en cada etapa del desarrollo probando todas las funcionalidades en caso se necesite redefinir alguna
- **Priorización de requisitos:** Debido a que en el desarrollo del proyecto se pueden identificar funcionalidades que generan valor antes no identificadas se debe permitir realizar una priorización de los requisitos en función del valor generado.

### (b) **EVALUACION**

Se evaluará en una escala de 5 puntos el cumplimiento de cada metodología por cada punto.

<span id="page-26-0"></span>1: Muy pobre 2: Pobre 3: Regular 4: Bueno 5: Muy bueno

| Requerimientos/Metodologías   | Waterfall | Agile |  |
|-------------------------------|-----------|-------|--|
| Alcance/Requisitos            |           |       |  |
| Velocidad en entrega de valor |           |       |  |
| Priorización de requisitos    |           |       |  |

*Tabla 4. EVALUACION DE METODOLOGIA DE GESTION DEL PROYECTO* 

#### **(2) EVALUACION DE LA TECNOLOGIA WEB**

Las metodologías para evaluar han sido determinadas por el lineamiento tecnológico de la entidad financiera donde se desarrolla el proyecto, que solo usa tecnología Microsoft por lo tanto tenemos a disposición Formularios web ASP.NET y ASP.NET MVC

#### (a) **REQUERIMIENTOS**

La necesidad de la tecnología por sobre todas las cosas debe enfocarse en acceder a los datos de forma eficiente, los que estarán tanto en SQL server como archivos de texto.

La metodología debe permitir cubrir los siguientes requerimientos:

- **Diseño visual mediante controles:** Debido a que el escenario de desarrollo puede ser cambiante de acuerdo con lo priorizado por el usuario se necesita que la interfaz desarrollo sea amigable y de fácil construcción.
- **Integración con los datos:** Se necesita una integración con los datos que se generaran por la web, priorizando la velocidad de su implementación por el entorno cambiante.
- **Gestionar la información de sesión del usuario:** Se necesitará siempre la información de la persona que inicia sesión en la web desde el inicio hasta el final de la sesión.

#### (b) **EVALUACION**

Se evaluará en una escala de 5 puntos el cumplimiento de cada tecnología por cada punto.

1: Muy pobre 2: Pobre 3: Regular 4: Bueno 5: Muy bueno

<span id="page-28-0"></span>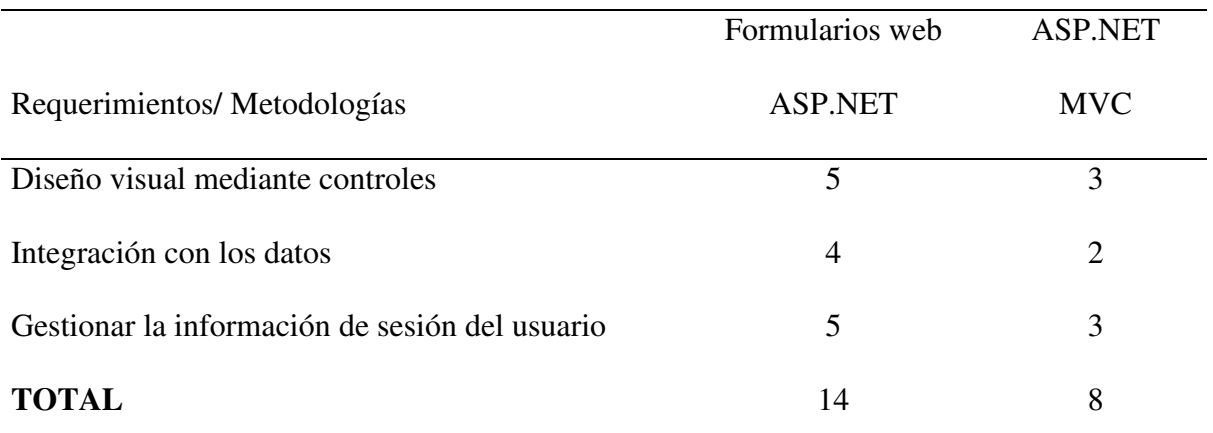

#### *Tabla 5. EVALUACION DE LA TECNOLOGIA WEB*

## **(3) EVALUACION DEL ALMACENAMIENTO DE DATOS**

Las metodologías para evaluar han sido seleccionadas por ser las más optimas y más usadas a nivel empresarial. Estas son modelo estrella o copo de nieve

#### (a) **REQUERIMIENTOS**

La necesidad del tipo de modelo para almacenar datos busca que sean almacenados de forma sencilla pues en una posterior etapa del proyecto estos datos serán analizados por alguna herramienta de inteligencia de negocios, por lo tanto, su acceso para el análisis debe ser optimo desde su definición.

La metodología debe permitir cubrir los siguientes requerimientos:

- **Minimizar la cantidad de tablas para datos maestros:** Debido al espacio en la base de datos y para reducir la cantidad de tablas consultas. También se busca documentar menos estructuras de datos.
- **Consultas SQL simples:** Al tener pocas tablas las consultas en SQl serán más rápidas y tendrán menos líneas de código.
- **Agregación rápida:** Debido a las consultas simples el tiempo para agregar valores es más corto.

### (b) **EVALUACION**

Se evaluará en una escala de 5 puntos el cumplimiento de cada metodología por cada punto.

<span id="page-29-0"></span>1: Muy pobre 2: Pobre 3: Regular 4: Bueno 5: Muy bueno

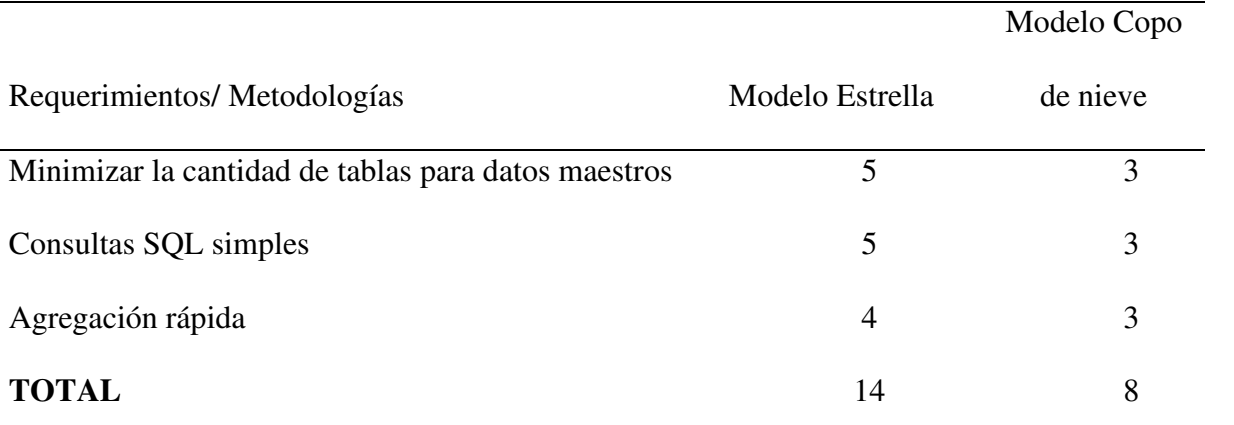

## *Tabla 6. EVALUACION DEL ALMACENAMIENTO DE DATOS*

#### **3.2.4 RESULTADOS DE LA EVALUACION**

A continuación, explicaremos los puntajes asignados a los 3 puntos evaluados.

## **(1) RESULTADOS DE LA EVALUACION DE METODOLOGIA DE GESTION DEL PROYECTO**

En base al requerimiento de la gestión del proyecto se priorizaron los componentes relacionados a la generación de valor de los proyectos antes que la documentación extensa, como se menciona en el artículo "¿Cuál es la metodología más adecuada para tu proyecto?" la ventaja de la agilidad recae en el involucramiento del cliente en el proyecto, esto asegura que la solución final genere todo el valor esperado (Deloitte, s.f.) . Al mismo tiempo al ser un proceso inicialmente manual, un involucramiento del cliente desde el inicio asegura que el proceso automático refleje la necesidad por completo, minimizando el riesgo de un error en la definición. Debido a esto se a calificado con 5 en los 3 puntos a evaluar la metodología de gestión del proyecto.

## **(2) RESULTADOS DE LA EVALUACION DE LA TECNOLOGIA WEB**

Debido a que la solución puede ser cambiante, vamos a priorizar la flexibilidad en el desarrollo y su fácil integración con los datos, según Chauhan (2012) en su comparativa de Formularios ASP.NET y ASP.NET MVC, los Formularios web ASP.NET tienen controles exclusivos para el acceso a datos, lo que facilita el desarrollo o sus cambios en el caso los tenga y también permiten gestionar la información de sesión en la web, lo que facilita la interacción con los usuarios. Esto hace que la calificación más alta sea para Formularios web ASP.NET.

#### **(3) RESULTADOS DEL ALMACENAMIENTO DE DATOS**

Se evidencia que el requerimiento solicita un modelo de datos simplificado, como explica Alfaro (2019) un modelo copo de nieve aun contiene información normalizada lo que agrega tablas al modelo de datos, la misma información se obtiene con un modelo estrella y su información desnormalizada. Por lo que el modelo estrella obtendrá los puntajes más altos en nuestra evaluación.

### **(4) ELECCION DE HERRAMIENTA DE INTEGRACION DE DATOS**

Por lineamiento de la entidad financiera, para soluciones de integración de datos se debe utilizar el software Microsoft SQL Server Integration Services (SSIS), que es como dice Microsoft "una plataforma que permite generar soluciones de integración de datos de alto rendimiento, entre las que se incluyen paquetes de extracción, transformación y carga de datos (ETL) para el almacenamiento de datos" (MIcrosoft, 2016), la que será activada desde la web para la extracción y consolidación de datos.

## **3.2.5 IMPLEMENTACION**

## **(1) FASE I: CONFIGURACION**

Se tiene los siguientes las opciones del menú: Mantenimiento de Canales, Configuración de Líneas, Parámetros, responsables.

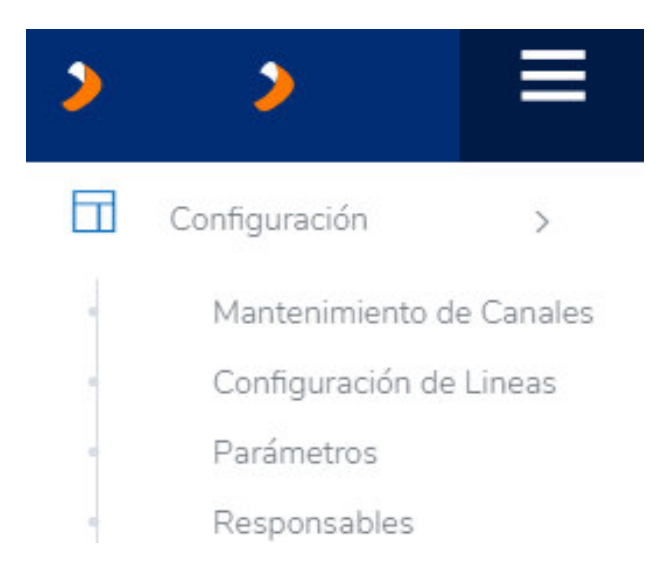

*Figura 6. Opciones de la configuración del calculo Nota: Elaboración propia, 2021*

## (a) **Mantenimiento de Canales**

<span id="page-31-0"></span>Así como los actuales 7 reportes de ganancias y pérdidas corresponden a 7 canales, este módulo de mantenimiento de tiene como función principal la creación, eliminación y modificación de los canales que se manejan y se mostrarán en los reportes GYP.

El usuario deberá desplegar el módulo Configuración y seleccionar la opción Mantenimiento de canales.

Al redireccionar la página mostrará el listado total de todos los canales creados

### **(i) Interfaz**

| Mantenimiento de Canales |                     |        |                                    |
|--------------------------|---------------------|--------|------------------------------------|
|                          |                     |        | Agregar Nuevo Canal                |
|                          |                     |        | Buscar:                            |
| Código                   | Canal               | Estado | Opciones                           |
|                          | HOMEBANKING         | Activo | $\mathcal{O}$ . B $\,$             |
| $\overline{2}$           | <b>BANCA MOVIL</b>  | Activo | $\mathcal{O} \parallel \mathbf{B}$ |
| $\overline{\mathbf{3}}$  | ATM                 | Activo | $\sigma$ a                         |
| 4                        | AGENTE              | Activo | $\sigma$ a                         |
| 5                        | <b>BXT INBOUND</b>  | Activo | $\mathcal{O} \parallel \mathbf{R}$ |
| 6                        | <b>BXT OUTBOUND</b> | Activo | $\sigma$ . $\blacksquare$          |
| 7                        | AGENCIAS            | Activo | $\sigma$ a                         |
|                          |                     |        | 1<br>Anterior<br>Siguiente         |

<span id="page-32-0"></span>*Figura 7. Opciones de la configuración del mantenimiento de canales* 

*Nota: Elaboración propia, 2021* 

- 1. Botón agregar nuevo canal: Botón que levantará un formulario en el cual permitirá ingresar los detalles de un nuevo canal a crear.
- 2. Opción buscar: Filtro que permitirá buscar un canal a partir de su nombre.
- 3. Campo Código: Un número autogenerado que identifica a cada uno de los canales creados en el sistema.
- 4. Campo Canal: El nombre de canal ingresado al crearse en la opción de agregar nuevos canales.
- 5. Estado: Opción que nos permitirá habilitar o deshabilitar un canal creado y de esta manera hacerlo aparecer en los otros módulos que interactúen directamente con los canales.
- 6. Opciones:

Opción de editar: Permite editar los detalles del canal creado.

Opción de eliminar: Permite eliminar un canal creado siempre y cuando no tenga datos procesados/calculados.

## **(ii) Filtros**

|        |                     | Buscar:           |                 |
|--------|---------------------|-------------------|-----------------|
| Código | Canal               | <b>Estado</b>     | <b>Opciones</b> |
|        | <b>HOMEBANKING</b>  | Activo            | û               |
| n.     | <b>DANICA MOVIE</b> | <b>Contractor</b> | <b>Contract</b> |

<span id="page-33-0"></span>*Figura 8. Filtro de la configuración del mantenimiento de canales* 

*Nota: Elaboración propia, 2021*

1. Buscar: Permite realizar la búsqueda de los canales creados

ubicándolos por el nombre del canal mismo.

Los canales se van filtrando de acuerdo con lo que se va ingresando:

|        | Canal                                                       |               | <b>Buscar: HOME</b>   |  |  |
|--------|-------------------------------------------------------------|---------------|-----------------------|--|--|
| Código |                                                             | <b>Estado</b> | <b>Opciones</b>       |  |  |
|        | <b>HOMEBANKING</b>                                          | Activo        | $\mathscr{O}$ 0       |  |  |
|        | Mostrando 1 de 1 de 1 filas (filtered from 9 total entries) |               | Siguiente<br>Anterior |  |  |

<span id="page-33-1"></span>*Figura 9. Filtrado de la configuración del mantenimiento de canales* 

*Nota: Elaboración propia, 2021*

## **(iii)Botones**

1. Agregar Nuevo Canal: Permite agregar un nuevo canal a la

lista.

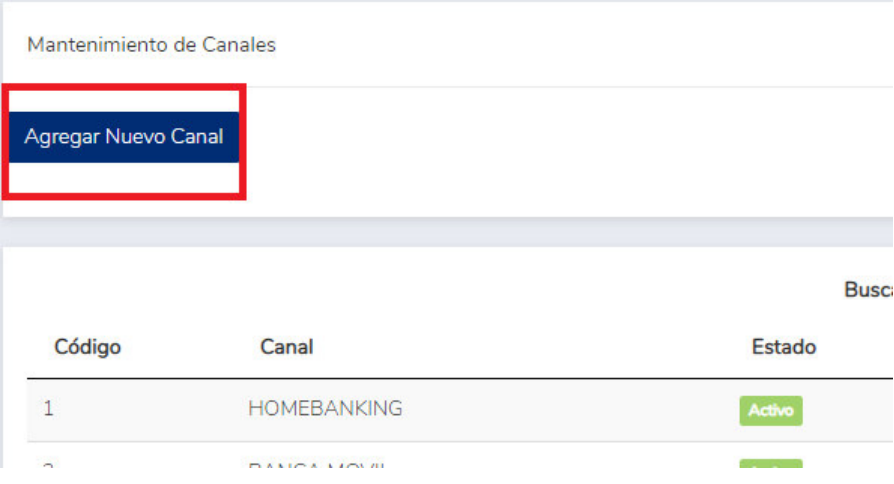

<span id="page-34-0"></span>*Figura 10. Agregar nuevo canal en el mantenimiento de canales* 

*Nota: Elaboración propia, 2021*

Al hacerle clic, se levantará una ventana "Nuevo" que permitirá el ingreso de datos del canal a crearse.

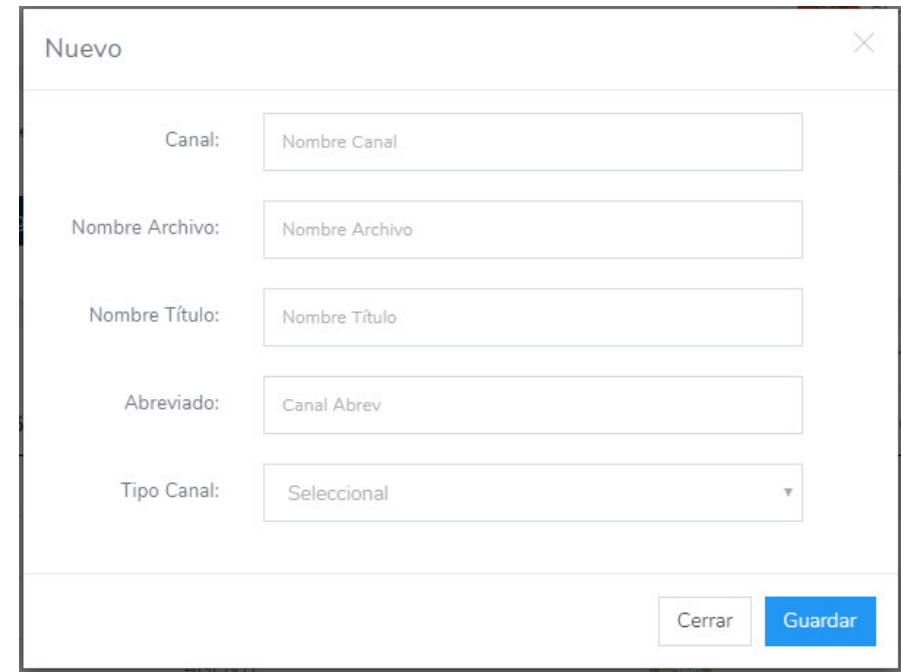

<span id="page-35-0"></span>*Figura 11. Configuración de nuevo canal en el mantenimiento de canales* 

*Nota: Elaboración propia, 2021* 

- a. Canal: El nombre del canal que se mostrará en la lista.
- b. Nombre de Archivo: El nombre del archivo que se generará al utilizar el módulo de reportes GyP (Considerar que dos archivos no pueden tener el mismo nombre).
- c. Nombre Titulo: El nombre del título que se mostrará dentro del Reporte GyP
- d. Abreviado: El nombre del canal abreviado, para ser usado como código de canal.
- e. Tipo Canal: Se indica si el canal será individual o consolidado, para esta segunda opción se deben seleccionar los canales individuales que servirán de base para la construcción del reporte consolidado.
- 2. Botones de activar/ desactivar: Como el nombre lo indican, permiten la activación / desactivación de los canales y de esta manera habilitarlas/deshabilitarlas en los distintos módulos que interactúan directamente con ellos.

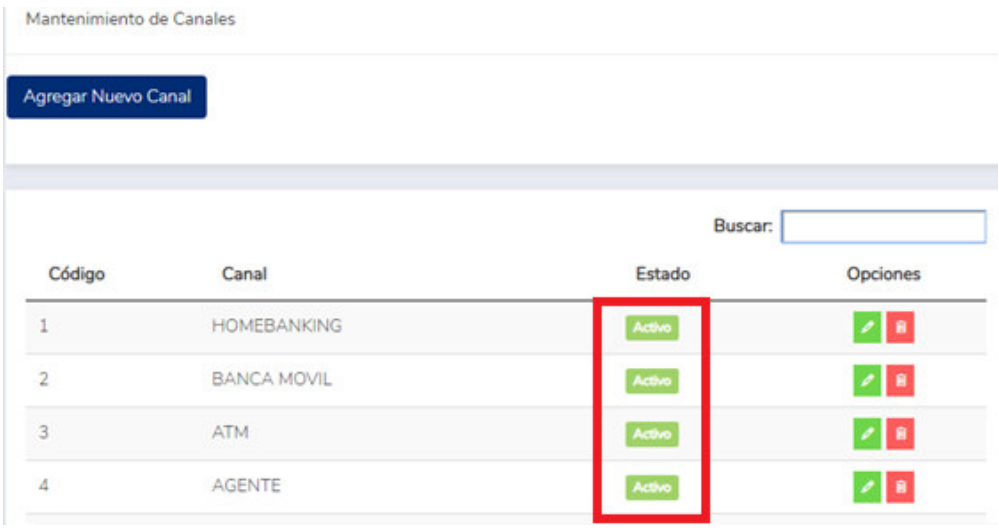

*Figura 12. Estado de los canales en su configuración* 

*Nota: Elaboración propia, 2021*

Al hacerle clic, el botón cambiará de verde (activo) a rojo (desactivado)

| 34 | <b>CONSOLIDADO</b><br>PRUEBA <sub>2</sub> | Activo    | Ė |
|----|-------------------------------------------|-----------|---|
| 34 | <b>CONSOLIDADO</b><br>PRUEBA <sub>2</sub> | Desactivo | n |

*Figura 13. Tipos de estado de los canales en su configuración* 

3. Botón de editar: Permite actualizar los detalles ingresados al crear un nuevo canal, al hacerle clic se desplegará una ventana "Editar" con la información cargada la cual podrá modificarse.

| Agregar Nuevo Canal |                    |                |         |
|---------------------|--------------------|----------------|---------|
|                     |                    |                |         |
|                     |                    | <b>Duscar:</b> |         |
| Código              | Canal              | Estado         | Opdones |
| 1                   | <b>HOMEBANK NO</b> | Atlant         |         |
| $\overline{2}$      | BANCA MOVIL        | planet.        |         |
| 3                   | ATM                | Active         |         |
| $\Delta$            | AGENTE             | <b>ASM</b>     |         |

*Figura 14. Edición de canales en su configuración* 

*Nota: Elaboración propia, 2021*

4. Botones de eliminar: Permite eliminar un canal siempre y cuando este no tenga ningún dato procesado en sus líneas. Al hacerle clic al botón nos mostrará un mensaje indicando si aceptamos realizar la acción.

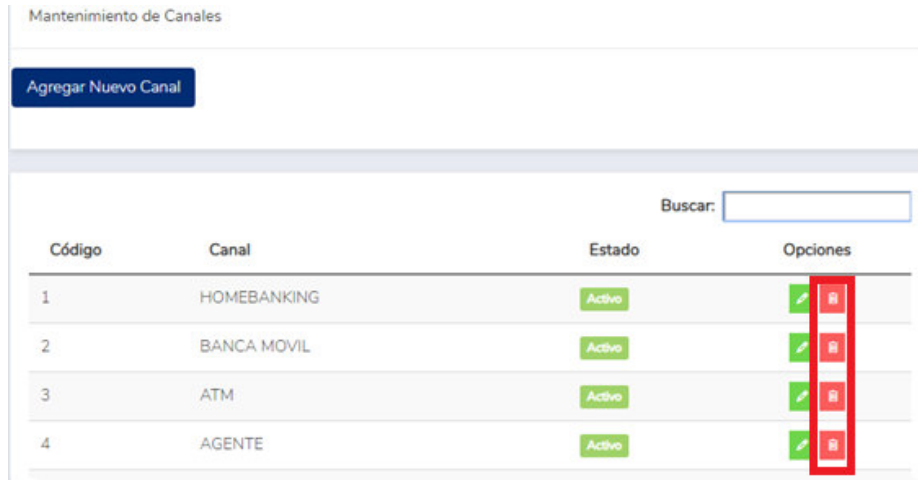

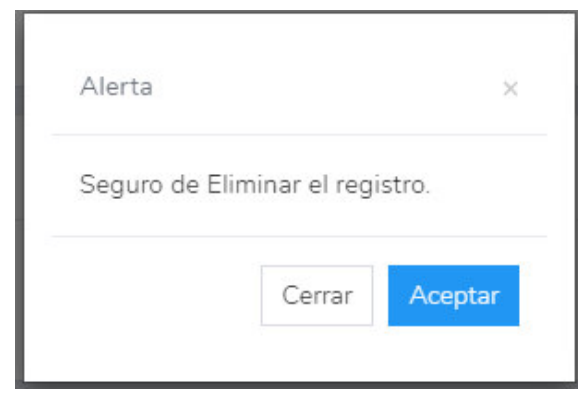

*Figura 15. Eliminar canales en su configuración* 

*Nota: Elaboración propia, 2021*

# (b) **Configuración de líneas**

El módulo de configuración de líneas tiene como función principal la creación, eliminación y edición de líneas que se muestran en los reportes GYP, así como la modificación de las jerarquías base y de cada canal. Tiene una funcionalidad que permite arrastrar las líneas de la jerarquía base a las posiciones deseadas por el usuario y así poder reflejarse en los distintos canales que se han creado en el módulo de configuración de canales.

El usuario deberá desplegar el módulo Configuración y seleccionar la opción Configuración de líneas.

Al redireccionar la página mostrará el listado total de todos los canales creados

# **(i) Interfaz**

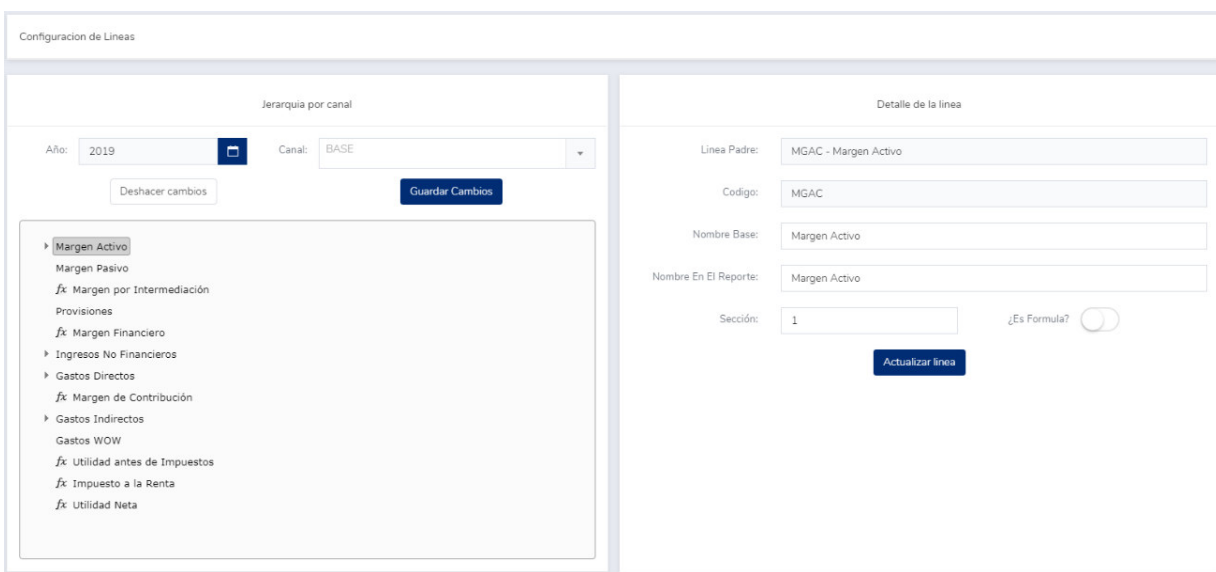

*Figura 16. Configuración de línea Canal* 

#### *Nota: Elaboración propia, 2021*

- 1. Interfaz de jerarquía por Canal: Se muestra la jerarquía de las líneas por año y por cada Canal, en esta pantalla se pueden mover las líneas (Jerarquía base) y seleccionarlas o deseleccionarlas (Jerarquías por canal) para ser mostradas en los reportes GyP de cada canal.
- 2. Detalle de la línea: Muestra los detalles de cada línea seleccionada en la pantalla de jerarquía por canal.

Línea padre: Código y nombre de la línea que agrupa a la línea seleccionada.

Código: Indicador único de la línea seleccionada.

Nombre Base: Nombre de la línea seleccionada

Nombre en el reporte: Nombre de la línea para cada uno de los canales (Alias).

Sección: Campo que indica los saltos de línea en los reportes GyP.

# **(ii) Filtros**

1. Año: Mostrará la jerarquía de cada canal diferenciándolo por el año seleccionado. Al hacerle clic se mostrará una lista desplegable con todos los años.

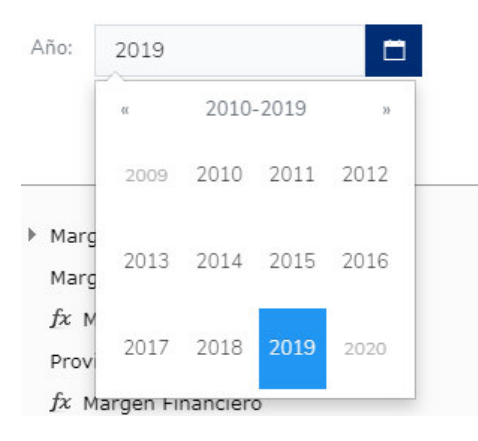

*Figura 17. Año de la línea del canal* 

*Nota: Elaboración propia, 2021*

2. Canal: Muestra una lista de todos los canales creados en el módulo de mantenimiento de canales. Al seleccionar cada canal, se mostrarán todas las líneas de la jerarquía base con un checkbox al costado para seleccionarlas/deseleccionarlas y así mostrarse o no en el reporte GyP respectivo.

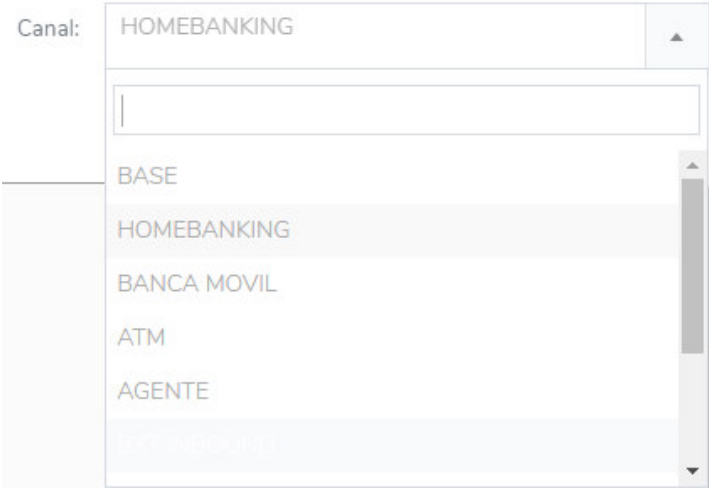

*Figura 18. Canales de la línea del canal* 

*Nota: Elaboración propia, 2021*

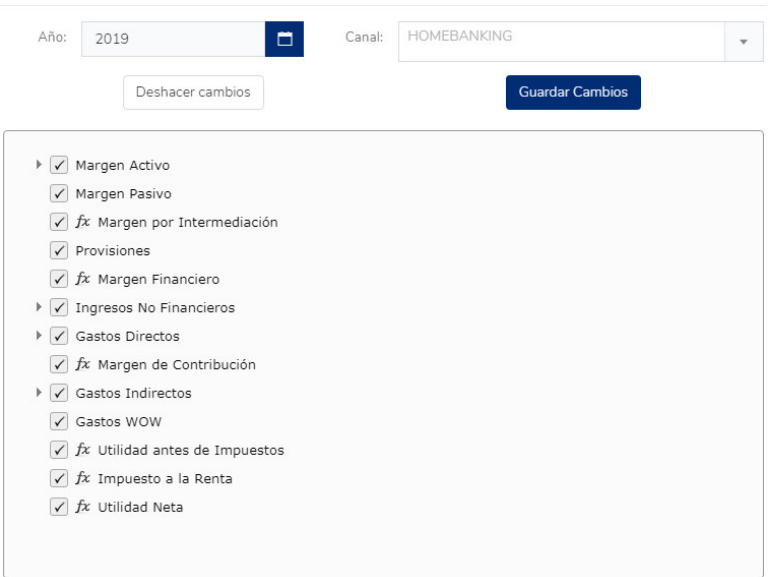

*Figura 19. Canales de la línea del canal* 

# **(iii)Funcionalidades**

1. Agregar línea: Al hacer clic derecho sobre una línea de la jerarquía base, se permitirá crear una línea nueva debajo de esta. Esta línea aparecerá con un "+", lo cual indicará que está lista para ser editada en la pantalla de "Detalle de la línea".

> $\triangleright$  nueva1  $+$  (Nueva linea)

*Figura 20. Nueva línea en canales* 

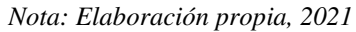

Una vez que se agregan los datos de la línea, se debe hacer clic en el botón de "Actualizar línea" para que se vea reflejado el cambio.

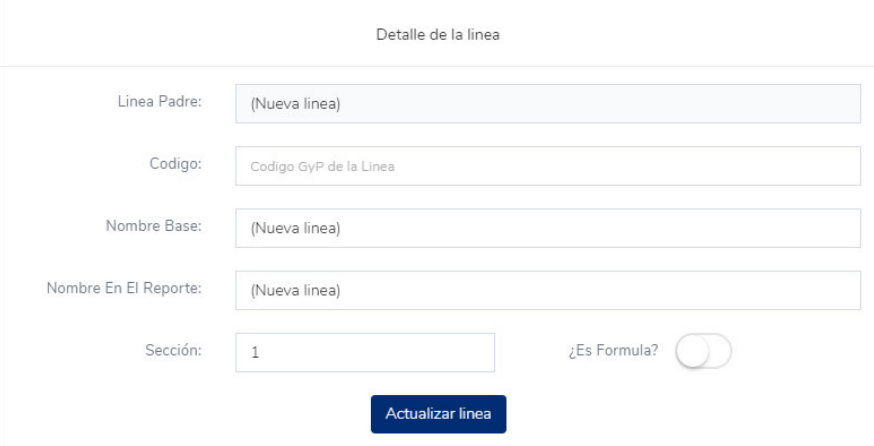

*Figura 21. Configuración de nueva línea* 

- 2. Editar línea: Esta opción está disponible al hacer clic sobre una línea en las jerarquías base o de cada canal. Se mostrarán los detalles de cada línea, los cuales podrán ser editados.
- 3. Eliminar línea: Elimina la línea de la jerarquía base por año
- 4. Expandir todo: Muestra todas las líneas padres con sus hijos correspondientes.
- 5. Contraer todo: Como su nombre lo indica, contrae toda la lista y muestra solo los padres en la jerarquía.
- 6. Deshacer cambios: Vuelve todos los cambios (En la jerarquía base y la de cada canal) al estado inicial en el que se encontró al ingresar al módulo de configuración de líneas.
- 7. Guardar cambios: Guarda todos los cambios realizados en la base de datos. (Hay que considerar que la opción de deshacer cambios no será efectiva una vez se hayan guardado los cambios en BD).

#### (c) **Parámetros**

El módulo de parámetros muestra una lista de todos los parámetros que se utilizan para realizar los cálculos en las líneas de los reportes GyP de cada canal.

# **(i) Interfaz**

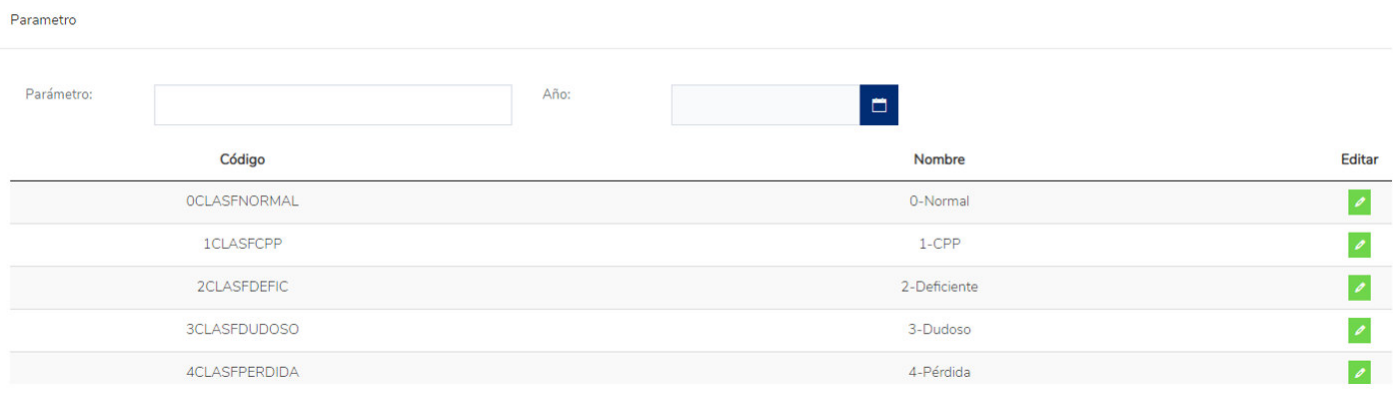

*Figura 22. Interfaz para actualizar parámetros del proceso* 

- 1. Filtro Parámetro: Agrupa a los parámetros por su nombre de acuerdo con lo que se digite en el campo.
- 2. Filtro año: Agrupa a los parámetros por año, los detalles de cada parámetro varían año por año.
- 3. Código: Un código identificador en Base de Datos de cada uno de los parámetros el cual se podrá utilizar en la configuración de líneas para realizar cálculos.
- 4. Nombre: Etiqueta que se maneja por los usuarios en los reportes GyP.
- 5. Botón editar: Permite cambiar los valores por cada mes de cada parámetro.

# **(ii) Filtros**

1. Parámetro: Permite agrupar a los parámetros por la etiqueta de

"Nombre".

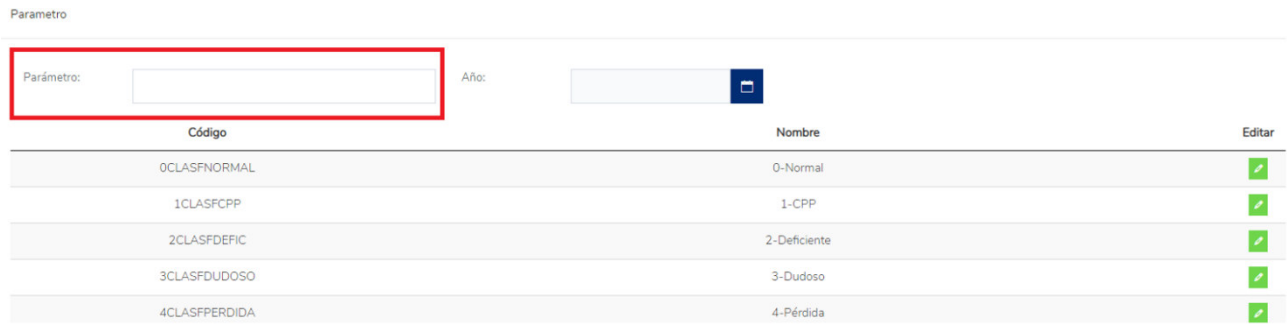

*Figura 23. Filtros por nombre para los parámetros registrados* 

*Nota: Elaboración propia, 2021*

2. Año: Muestra los parámetros de cada año. Al hacer clic en el botón de la derecha, se mostrará una lista de los años para que

puedan ser seleccionados por el usuario.

| Parametro  |                      |                        |        |
|------------|----------------------|------------------------|--------|
| Parámetro: |                      | Año:<br>$\blacksquare$ |        |
|            | Código               | Nombre                 | Editar |
|            | <b>OCLASFNORMAL</b>  | 0-Normal               |        |
|            | <b>1CLASFCPP</b>     | $1$ -CPP               |        |
|            | <b>2CLASFDEFIC</b>   | 2-Deficiente           |        |
|            | <b>3CLASFDUDOSO</b>  | 3-Dudoso               |        |
|            | <b>4CLASFPERDIDA</b> | 4-Pérdida              |        |

*Figura 24. Filtros por año para los parámetros registrados* 

*Nota: Elaboración propia, 2021*

# (d) **Responsables**

El módulo de responsables se encargarán de monitorear cada uno de los procesos del sistema y las personas que se encargan de enviar los inputs que se utilizan para el cálculo de las líneas de los reportes GyP; de esta manera se podrá tener un mejor control ya que este submódulo se integra con otros para realizar el envío de mensajes por correo electrónico al realizarse ejecuciones de procesos.

# **(i) Interfaz**

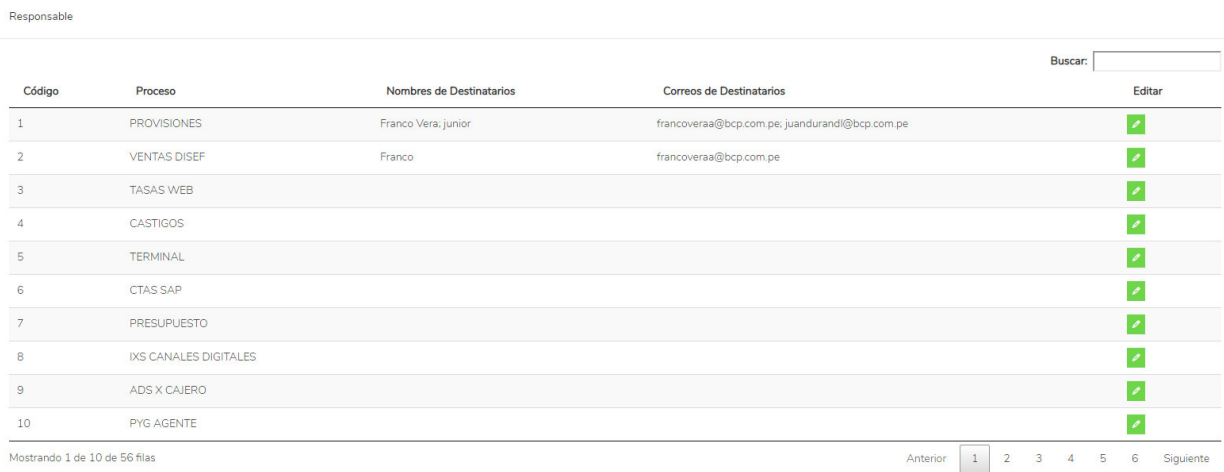

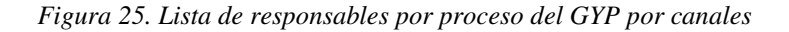

- 1. Código: Es un número correlativo que identifica a cada proceso/input.
- 2. Proceso: El nombre de cada uno de los procesos/inputs que se encuentran en el sistema.
- 3. Nombres de Destinatarios: Nombres configurados de cada persona responsable.
- 4. Correos de destinatarios: El correo electrónico de cada persona configurada como responsable, al cual se enviarán los mensajes al ejecutar los procesos respectivos.

5. Editar: Botón que permite eliminar, agregar, modificar a cada uno de los responsables del sistema.

# **(ii) Filtros**

1. Buscar: Permite agrupar cada proceso por el nombre de responsable, proceso, código o correo.

| Responsable |                     |                                                 |                                                                                                   |                       |        |
|-------------|---------------------|-------------------------------------------------|---------------------------------------------------------------------------------------------------|-----------------------|--------|
|             |                     |                                                 |                                                                                                   | <b>Buscar: FRANCO</b> |        |
| Código      | Proceso             | Nombres de Destinatarios                        | <b>Correos de Destinatarios</b>                                                                   |                       | Editar |
|             | <b>PROVISIONES</b>  | Franco Vera: junior                             | francoveraa@bcp.com.pe; juandurandl@bcp.com.pe                                                    |                       |        |
| z           | <b>VENTAS DISEF</b> | Franco                                          | francoveraa@bcp.com.pe                                                                            |                       |        |
| 54          | Carga de Inputs     | Franco; Freyssi Lopez; Junior; Lissy Zamora     | francoveraa@bcp.com.pe; Freyssilopezg@bcp.com.pe; juandurandl@bcp.com.pe; lissyzamorag@bcp.com.pe |                       |        |
| 55          | Proceso de Cálculo  | Franco: Freyssi Lopez: Junior BCP; Lissy Zamora | francoveraa@bcp.com.pe; freyssilopezg@bcp.com.pe; juandurandl@bcp.com.pe; lissyzamorag@bcp.com.pe |                       |        |

*Figura 26. Filtro de lista de responsables por proceso del GYP por canales* 

*Nota: Elaboración propia, 2021*

# **(iii)Botones**

1. Editar: Permite la edición de los responsables de cada uno de los procesos. Al hacer clic en este botón se desplegará una nueva ventana que listará a los responsables.

|                             | <b>EDITAR DESTINATARIOS</b> |                    |         |                          |                |
|-----------------------------|-----------------------------|--------------------|---------|--------------------------|----------------|
|                             | Proceso:                    | <b>PROVISIONES</b> |         |                          |                |
| Nombre:                     |                             |                    | Correo: |                          | Agregar        |
|                             |                             |                    |         | Buscar:                  |                |
|                             | Nombres de Destinatarios    |                    |         | Correos de Destinatarios | Eliminar       |
|                             | Franco Vera                 |                    |         | francoveraa@bcp.com.pe   | û              |
|                             | junior                      |                    |         | juandurandl@bcp.com.pe   | Ŵ              |
| Mostrando 1 de 2 de 2 filas |                             |                    |         | Anterior                 | Siguiente<br>1 |

*Figura 27. Edición de responsables registrados* 

*Nota: Elaboración propia, 2021*

Para agregar un nuevo usuario a la lista basta con ingresar un nombre y un correo válido de la entidad financiera y luego hacer clic en el botón de agregar.

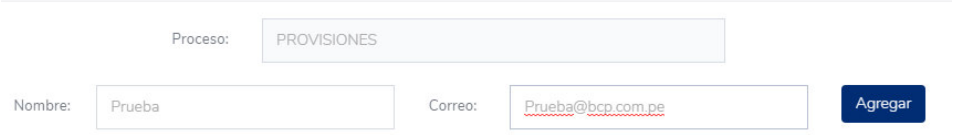

*Figura 28. Agregar nuevo entregable y responsable* 

```
Nota: Elaboración propia, 2021
```
Al hacer clic en el botón de agregar se mostrará un mensaje de confirmación indicando que se ha agregado el responsable y este se mostrará directamente en la lista para el proceso.

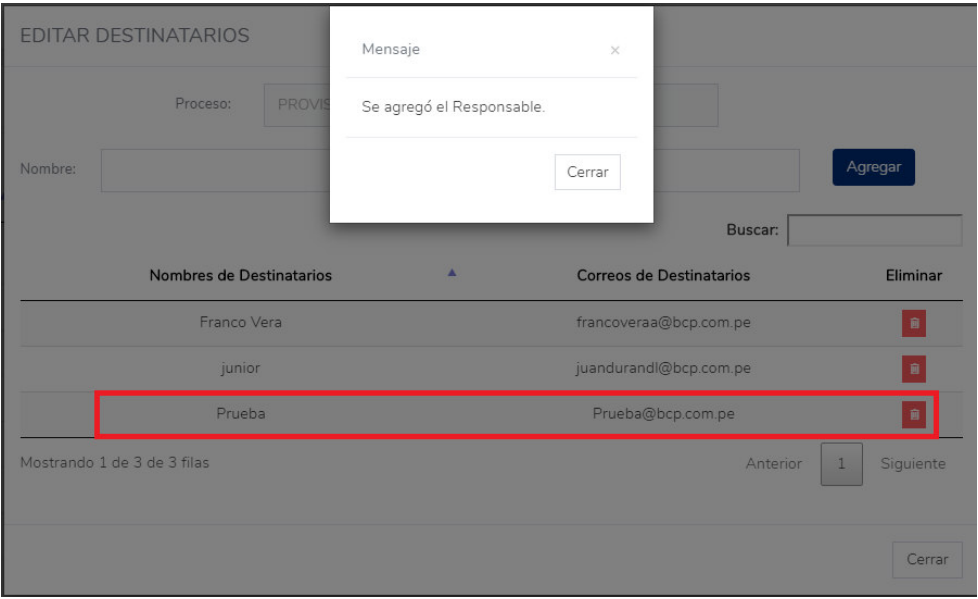

*Figura 29. Responsable nuevo agregado* 

#### *Nota: Elaboración propia, 2021*

El botón de eliminar permite borrar un registro de usuario de la lista de responsables para cada proceso, al hacerle clic se mostrará un mensaje indicando la acción realizada:

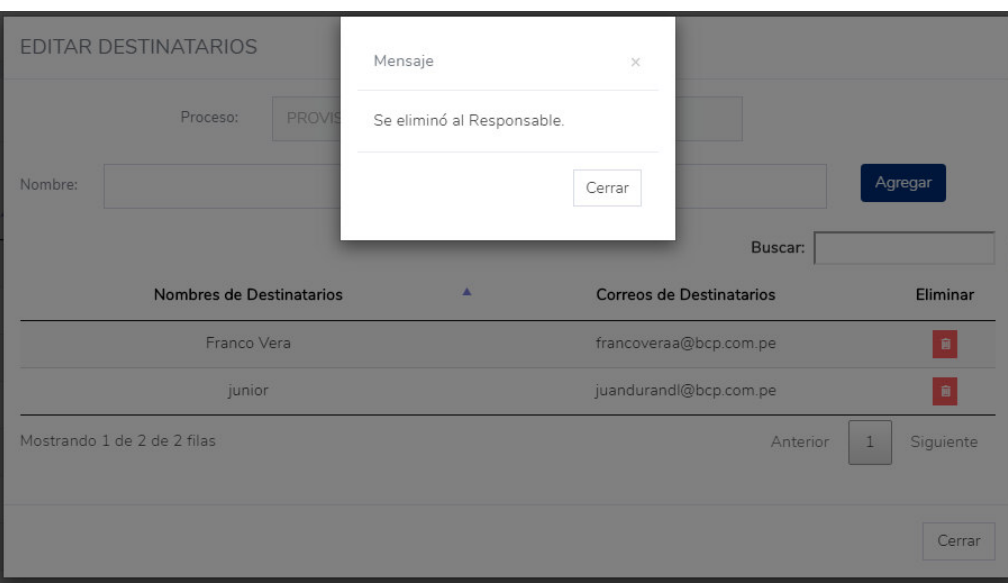

*Figura 30. Eliminar responsable del proceso* 

*Nota: Elaboración propia, 2021*

# **(2) FASE II: PROCESO**

El usuario deberá seleccionar el módulo "Proceso" al ingresar al sistema.

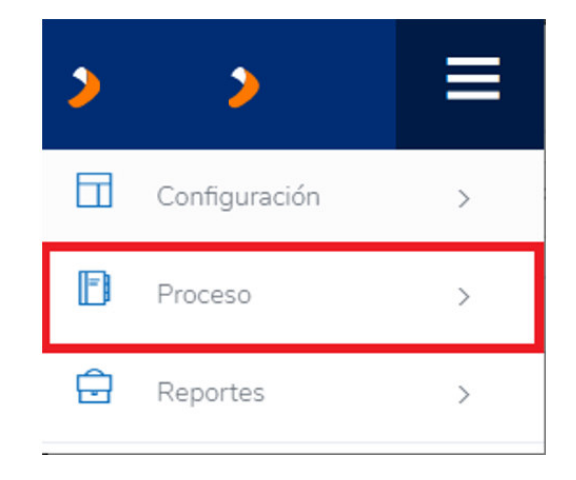

*Figura 31. Modulo proceso* 

*Nota: Elaboración propia, 2021*

Al hacer clic en el botón del módulo *Proceso,* nos despliega un submenú en el que se encuentran los siguientes sub-módulos:

Carga de inputs

## Procesar cálculo

#### (a) **Carga de inputs**

El sub-módulo de carga de inputs permite tener un control de los archivos que se cargan para ser procesados y generar los cálculos en las líneas de los reportes de Ganancias y Pérdidas de cada canal.

# **(i) Interfaz**

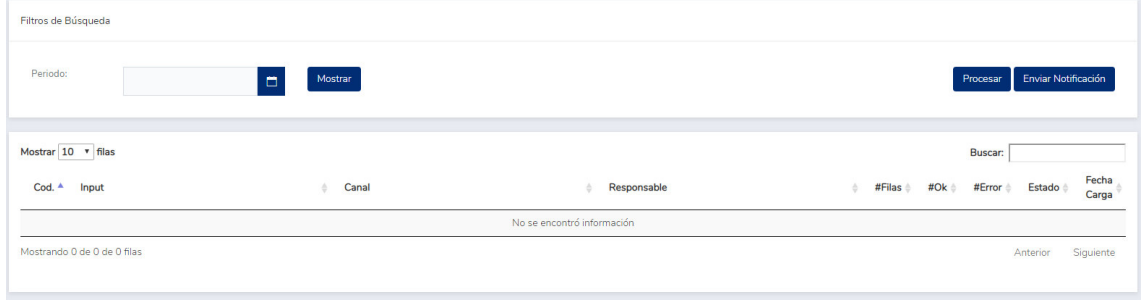

*Figura 32. Interfaz de carga de inputs por mes* 

- **Botón Mostrar**: Permite mostrar los inputs cargados en un periodo determinado.
- **Botón procesar:** Botón que sube la información presente en los archivos inputs a la base de datos para ser calculada.
- **Botón enviar notificación:** Envía una notificación a todos los responsables de los inputs que estén pendientes por enviar su información.
- **Filtro buscar:** Agrupa los inputs de acuerdo con el texto ingresado en el campo respectivo.
- **Campo cod:** Un código correlativo de cada Input.
- **Input:** El nombre del archivo input que se necesitar enviar
- **Canal:** Canal al cual le corresponde cada input
- **Responsable:** Persona configurada en el sub-módulo de responsables a la que se le enviará una notificación en el caso de que el input esté en estado "Faltante" y se haga clic en el botón de enviar notificación.
- **#Filas:** Cantidad de filas que tiene el archivo Input en el dataEntry
- **#Ok:** Cantidad de filas que llegaron a cargarse en la base de datos para ser procesadas.
- **#Error:** Cantidad de filas que presentan un error y que no lograron pasar por la ETL.
- **Estado:** Estados del Input a ser cargado. Los cuatro estados son los siguientes:
	- $\circ$  F = Falta
	- $P = En$  proceso
	- $\circ$  E = Error
	- $\circ$  C = Completo
- **Fecha de carga:** La última fecha en la que se cargó el DataEntry que contiene al input respectivo.

#### **(ii) Funcionalidades**

1. Procesar inputs: Carga los DataEntry correspondientes a cada mes en la base de datos.

La ruta donde se deben cargar los archivos es la siguiente:

\\RutaProduccion\GyPCanales\Inputs\DataEntry

Campos del archivo

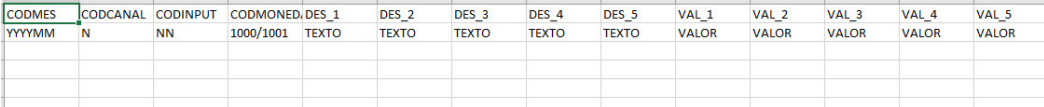

*Figura 33. Campos del archivo* 

*Nota: Elaboración propia, 2021*

- CODMES: El periodo en el que se cargará la información, tiene como formato año/mes (YYYYMM).
- CODCANAL: El código del canal a agregar la información, tiene formato numérico.
- CODINPUT: El código del input que se está cargando (Definido en el módulo de carga de inputs).
- CODMONEDA: La moneda que es manejada en algunos archivos input (1000 para soles, 1001 para dólares).
- DES: Campo para agregar información del input en formato de texto.
- VAL: Campo para agregar información del input en formato numérico.

# **2. Enviar notificación**

Esta función permite enviar un correo electrónico a las personas que se encuentran como responsables de cada input y cuyo estado se encuentra en "F"

El correo enviado tiene el siguiente formato:

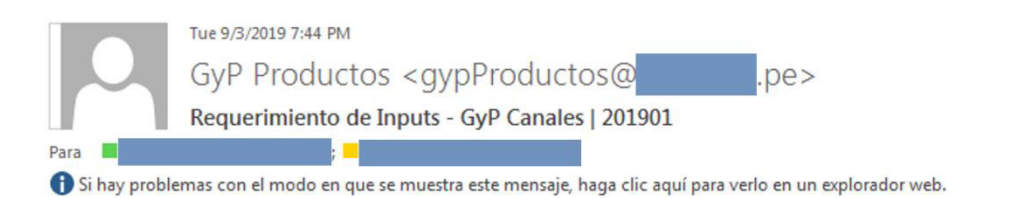

#### Requerimiento de Inputs - GyP Canales | 201901

Estimad@s.

Por favor enviar la información del archivo: PROVISIONES para el periodo 201901 correspondiente a GyP Canales.

Atentamente. Análisis y Control Financiero.

*Figura 34. Estructura de correos de notificación* 

*Nota: Elaboración propia, 2021*

# **3. Mostrar lista de inputs**

Esta funcionalidad permite mostrar todos los inputs por cada periodo y visualizar el estado

en el que se encuentran.

Se debe seleccionar un periodo de la lista desplegable en el campo de "Periodo" y luego hacer clic en el botón el cual tendrá el estado de "Listando" hasta terminar de mostrar todo el listado.

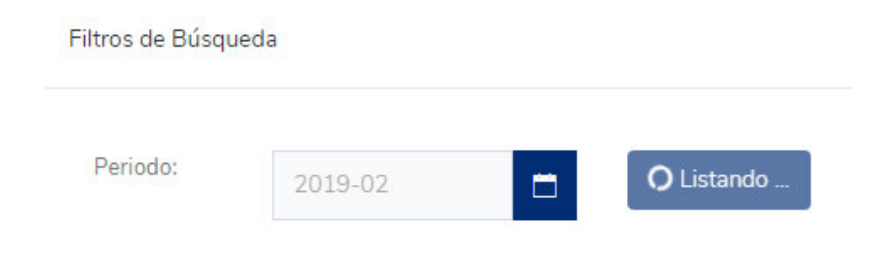

*Figura 35. Filtro de información de inputs* 

Una vez que termina dicho proceso, se listan los INPUTS y se tendrá una opción para cambiar la cantidad de líneas a visualizar:

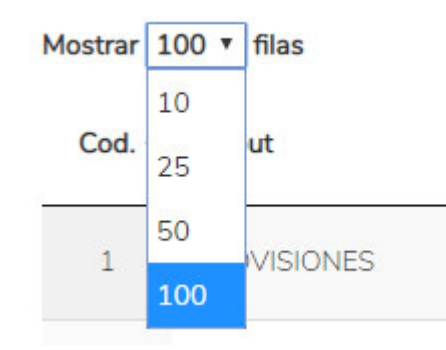

*Figura 36. Cantidad de inputs a visualizar en la web* 

#### *Nota: Elaboración propia, 2021*

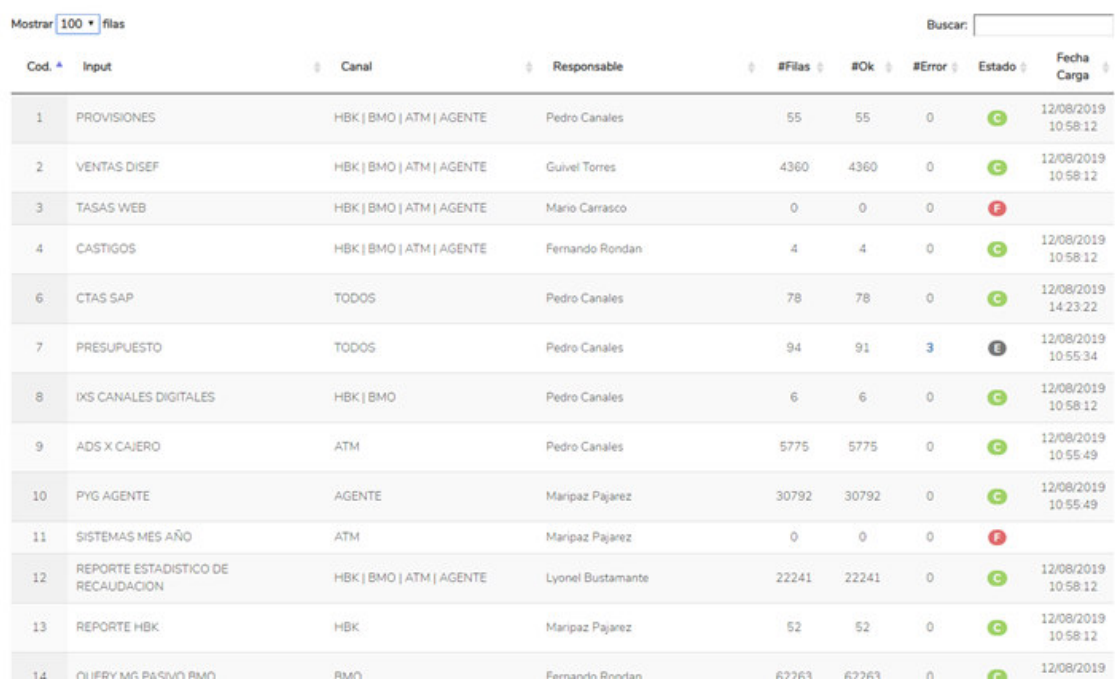

*Figura 37. Inputs para visualizar por la web* 

*Nota: Elaboración propia, 2021*

**Opción buscar:** Permite filtrar por cada uno de los detalles

Buscar:

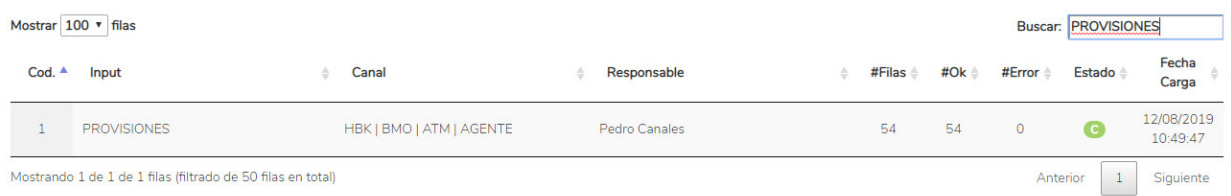

#### *Figura 38. Filtrar inputs de listado de la web*

### *Nota: Elaboración propia, 2021*

# Se permite el ordenar las columnas de mayor a menor, esta opción se puede realizar incluso con los filtros de búsqueda.

| $Cod.$ <sup><math>\triangle</math></sup> | Canal                    |   | Input                                                   | 스  | Responsable          | 스 | #Filas $\doteq$     | #Ok<br>스         | #Error         | <b>Estado</b> | Fecha<br>Carga         |
|------------------------------------------|--------------------------|---|---------------------------------------------------------|----|----------------------|---|---------------------|------------------|----------------|---------------|------------------------|
|                                          | HBK   BMO   ATM   AGENTE |   | <b>PROVISIONES</b>                                      |    | Pedro Canales        |   | 54                  | 54               | $\circ$        | <b>C</b>      | 12/08/2019<br>10:49:47 |
| $\overline{2}$                           | HBK   BMO   ATM   AGENTE |   | <b>VENTAS DISEF</b>                                     |    | <b>Guivel Torres</b> |   | 4287                | 4287             | $\circ$        | $\bullet$     | 12/08/2019<br>10:49:47 |
| $\overline{3}$                           | HBK   BMO   ATM   AGENTE |   | <b>TASAS WEB</b>                                        |    | Mario Carrasco       |   | $\circ$             | $\circ$          | $\circ$        | $\bullet$     |                        |
| $\overline{4}$                           | HBK   BMO   ATM   AGENTE |   | CASTIGOS                                                |    | Fernando Rondan      |   | $\circ$             | $\circ$          | $\circ$        | $\bullet$     |                        |
| 6                                        | <b>TODOS</b>             |   | <b>CTAS SAP</b>                                         |    | Pedro Canales        |   | 78                  | 78               | $\circ$        | $\bullet$     | 12/08/2019<br>14:23:22 |
| $\overline{7}$                           | <b>TODOS</b>             |   | <b>PRESUPUESTO</b>                                      |    | Pedro Canales        |   | 94                  | 91               | 3              | E             | 12/08/2019<br>10:47:35 |
|                                          |                          |   |                                                         |    |                      |   |                     |                  |                |               |                        |
| $Cod. -$                                 | Canal                    | ÷ | Input                                                   | ÷. | Responsable          | 스 | #Filas $\triangleq$ | #Ok $\triangleq$ | #Error         | <b>Estado</b> | Fecha<br>Carga         |
| 52                                       | <b>TODOS</b>             |   | <b>AJUSTE</b>                                           |    |                      |   | $\circ$             | $\circ$          | $\circ$        | $\bullet$     |                        |
| 51                                       | <b>AGENCIA</b>           |   | Reporte de Seguimiento Tipo de Cambio<br>DCA [AÑO] 1CMP |    |                      |   | $\circ$             | $\circ$          | $\circ$        | $\bullet$     |                        |
| 50                                       | <b>AGENCIA</b>           |   | Spot Mensual OM [AÑO]                                   |    |                      |   | $\circ$             | $\circ$          | $\circ$        | $\bullet$     |                        |
| 49                                       | <b>AGENCIA</b>           |   | Sitios Libres [AÑO] II CMP Juan M.                      |    |                      |   | $\overline{O}$      | $\circ$          | $\overline{0}$ | $\bullet$     |                        |
|                                          |                          |   |                                                         |    |                      |   |                     |                  |                |               |                        |
| 48                                       | <b>AGENCIA</b>           |   | Base de Activos [Dia-Mes-Año]                           |    |                      |   | $\circ$             | $\circ$          | $\overline{0}$ | $\bullet$     |                        |
| 47                                       | <b>AGENCIA</b>           |   | Retiros [Año Anterior] (Para gyp [Año<br>Actual])       |    |                      |   | $\circ$             | $\circ$          | $\circ$        | $\bullet$     |                        |

*Figura 39. Ordenamiento de inputs desde el listado de la web* 

*Nota: Elaboración propia, 2021*

# **4. Log de errores**

# **a. Log de errores**

Existen dos tipos de errores al realizar la carga de DE:

i. Log de errores: Estas son filas que pasaron por la ETL, fueron procesadas, pero no cumplen con las especificaciones de forma que son requeridas para realizarse los cálculos de las líneas de cada canal; esto hará que el estado del Input se muestre con una "E" (Error).

Al hacer clic en el #Error del input con dicho estado se mostrará un registro de todos los errores que se presentaron.

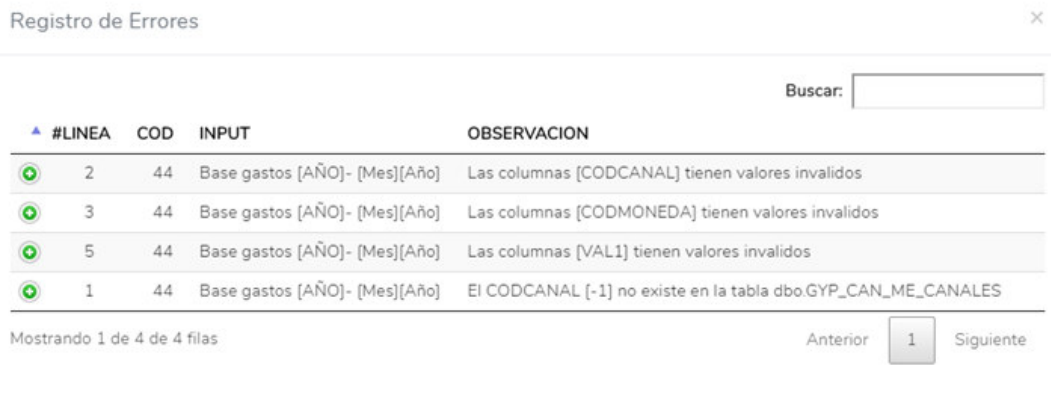

Cerrar

*Figura 40. Ejemplo de log de errores Web* 

- **a. #Linea:** La línea en el DataEntry que presentó el error.
- **b. Cod:** Código de input que presentó el error.
- **c. Input:** Nombre del input que presentó el error.
- **d. Observación:** Detalle de la observación presentada.

ii. Log de Errores de procesamiento: Estas son filas que presentaron un error al pasar por la ETL y detuvieron su procesamiento. Al ocurrir este incidente se enviará una notificación al responsable de la carga de inputs con la ruta del log de errores técnicos.

Ya que tiene información técnica de la carga de inputs, al presentarse este error el usuario deberá reenviar el documento autogenerado con el registro de errores a una persona de soporte del sistema de GyP Canales para que se le brinde la ayuda necesaria.

El correo enviado tendrá el siguiente formato:

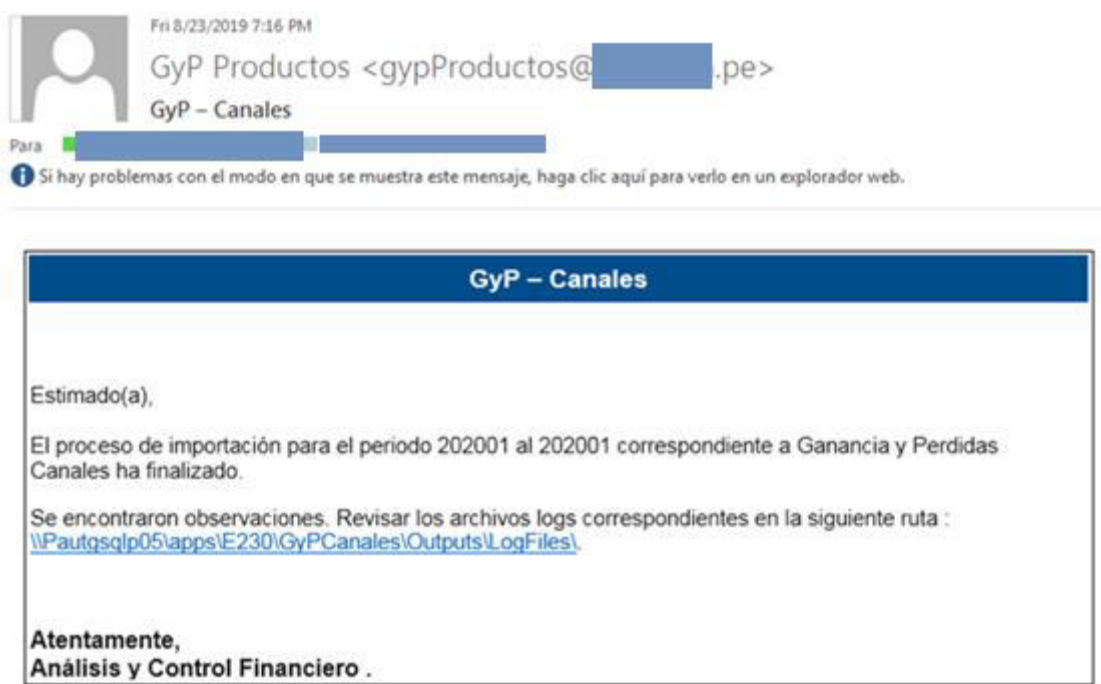

*Figura 41. Ejemplo de correo con errores en el procesamiento* 

#### **5. Carga de inputs**

Este submódulo tiene como funcionalidad realizar el cálculo de todas las líneas de los reportes GyP por mes y año con la información cargada en el módulo de carga de Inputs.

**a. Interfaz** 

| Proceso de Cálculo |                |
|--------------------|----------------|
| Periodo Inicial:   | Periodo Final: |
| Procesar           |                |

*Figura 42. Rango de meses para el procesamiento* 

*Nota: Elaboración propia, 2021*

- **Periodo inicial:** El mes y año desde donde se va a tomar la data para realizar los cálculos.
- **Periodo final:** El mes y año hasta donde se va a tomar la data para realizar los cálculos, cabe resaltar que este el año de este periodo debe ser el mismo que el de la inicial.
- **Botón procesar:** Procesa el cálculo con los meses inicial y finales seleccionados.

#### (b) **Funcionalidad**

Se deben ingresar las fechas de inicio y fin de proceso para que el sistema pueda saber el rango de información que tomar y procesar. Si se llega a ingresar un dato invalido en uno de estos campos, se mostrará un mensaje de error indicando lo siguiente.

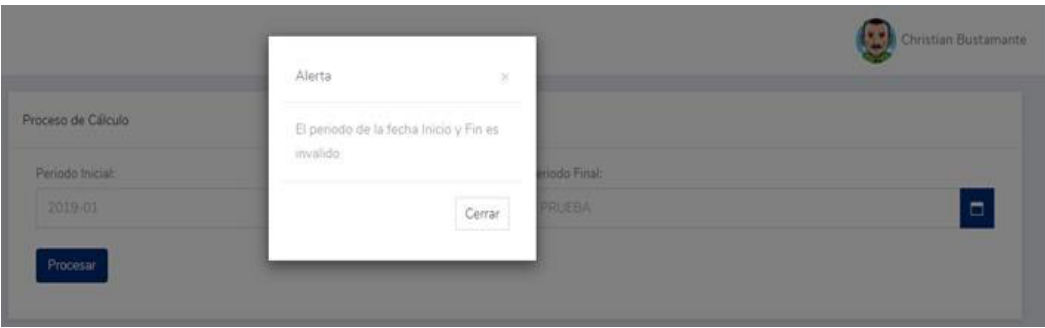

*Figura 43. Error al asignar un rango de meses en el procesamiento* 

```
Nota: Elaboración propia, 2021
```
Además de esto, solo se puede realizar el cálculo en un mismo año, por lo que este detalle debe estar fijado en ambos campos; de lo contrario se mostrará el siguiente mensaje de error:

|                                 | $\sim$<br>$\lambda\lambda\tau$<br>×                          |                                     | <b>Car Christian Bustaniana</b> |
|---------------------------------|--------------------------------------------------------------|-------------------------------------|---------------------------------|
| Process de Cálcido              | El rango de fechas debe pertenecer<br>- 대표하는<br>al mismo año |                                     |                                 |
| Personal<br> <br>  2018-13      | 33339633399-69<br>$\mathsf{C}om$                             | <b>Hodo Final</b><br><b>BEETING</b> | n                               |
| $\ensuremath{\mathsf{Procent}}$ |                                                              |                                     |                                 |
|                                 |                                                              |                                     |                                 |

*Figura 44. Error al asignar un rango de meses por elegir años diferentes en el procesamiento*

#### *Nota: Elaboración propia, 2021*

Al hacer clic en el botón de procesar se tomará la data previamente cargada en el módulo de carga de inputs y se realizarán los cálculos correspondientes a cada línea GyP por cada Canal.

Al finalizar el proceso se enviará un correo electrónico al responsable configurado para dicha actividad.

▪ Correo de error en el proceso de cálculo

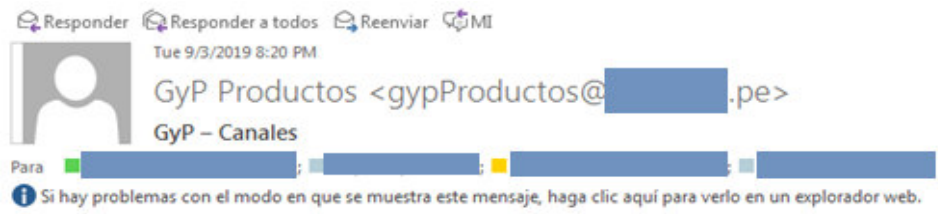

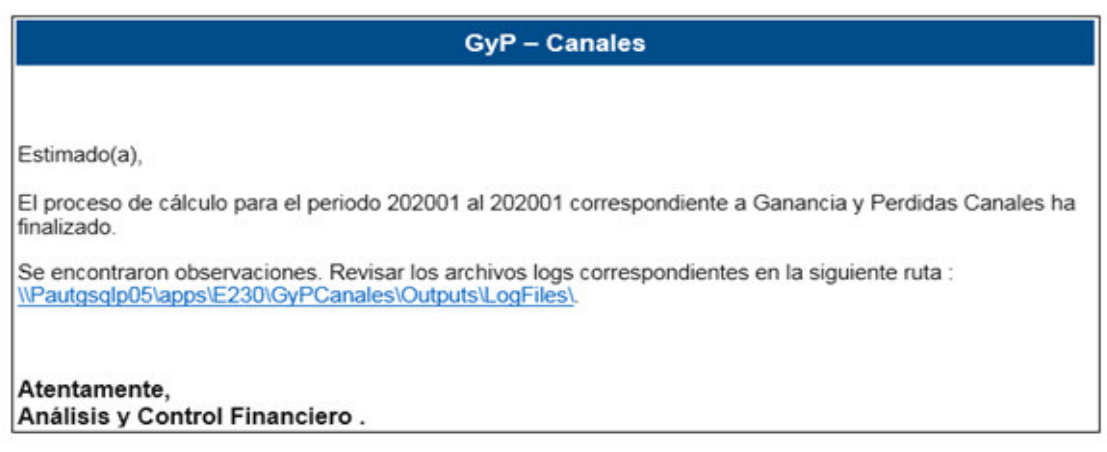

*Figura 45. Ejemplo de correo con error en el procesamiento de GyP Canales* 

*Nota: Elaboración propia, 2021*

▪ Correo de conformidad del proceso de cálculo:

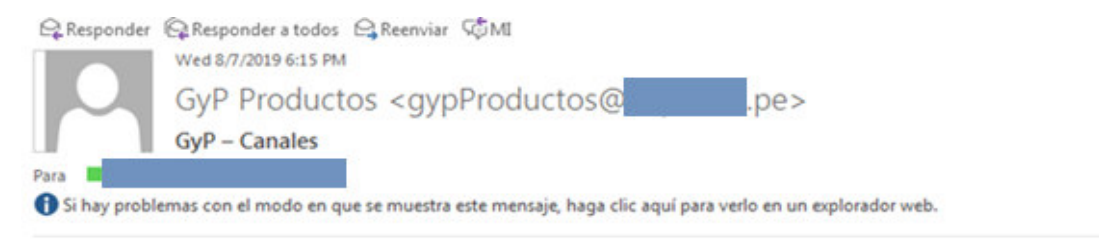

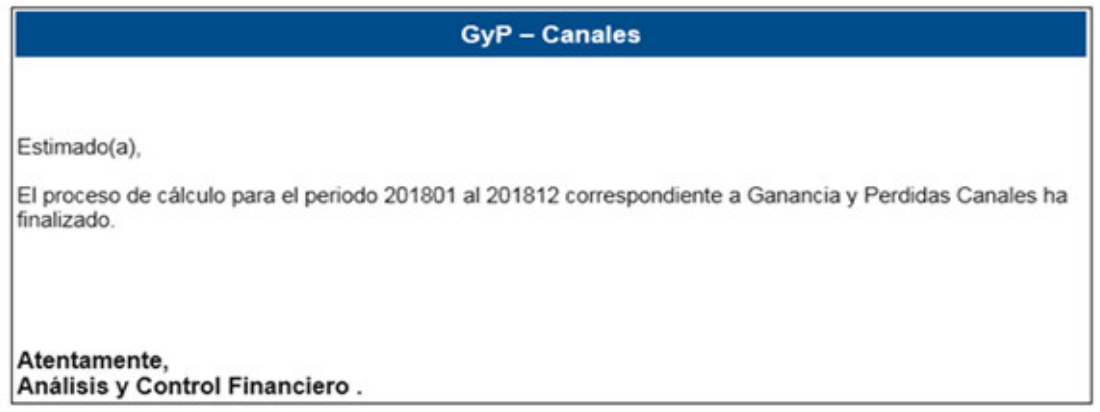

*Figura 46. Ejemplo de correo de fin de proceso de GyP Canales* 

# **(3) FASE III: REPORTES**

El usuario deberá seleccionar al módulo *Reportes* al ingresar al sistema.

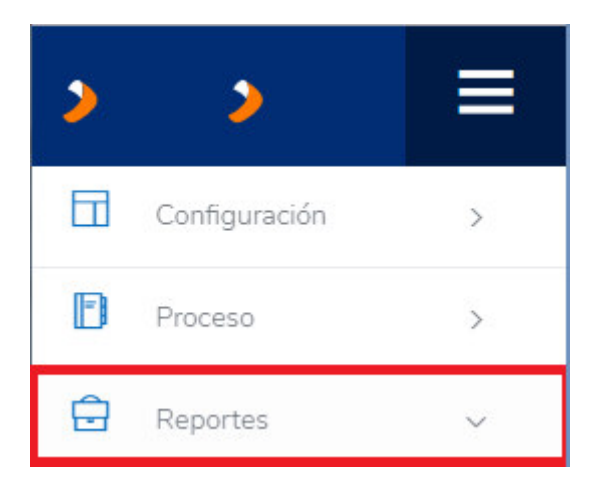

*Figura 47. Opción de reportes en el sistema* 

*Nota: Elaboración propia, 2021.* 

Al hacer clic en el botón del módulo *Reportes*, nos despliega un submenú en el que se encuentran los siguientes sub-módulos:

- GYP de canales

# (a) **GYP de Canales**

Luego de realizar todas las configuraciones respectivas, este sub-módulo permite descargar todos los reportes GyP de cada canal configurado como activo en el módulo de mantenimiento de canales y con las líneas de las jerarquías especificadas por año en el módulo de configuración de líneas.

# **(i) Interfaz**

| Generación de Reporte    |                        |
|--------------------------|------------------------|
| $\Box$<br>Periodo:       | <b>Generar Reporte</b> |
|                          |                        |
| <b>Todos los Canales</b> | $\sqrt{2}$             |
| <b>HOMEBANKING</b>       | n                      |
| <b>BANCA MOVIL</b>       | - 6                    |
| ATM                      | $\bullet$              |
| <b>AGENTE</b>            | m                      |
| <b>BXT INBOUND</b>       | $\blacksquare$         |
| <b>BXT OUTBOUND</b>      | <b>CO</b>              |
| <b>AGENCIAS</b>          | $\Gamma$               |
| <b>DIGITALES</b>         |                        |

*Figura 48. Lista de reportes a descargar* 

*Nota: Elaboración propia, 2021*

- **Periodo:** El periodo (Año) en el que se generará el reporte GyP.
- **Opción de incluir terminales:** Permitirá generar los reportes de terminales para los canales ATM, Agente y Agencias y todos los reportes consolidados que tengan a estos tres como base.
- **Botón de generar reporte:** El código de la línea a la que se le realizó el ajuste.
- **Canal:** El canal para el que se generará el reporte.
- **Monto:** El monto que se le agregó a la línea GyP.

# **(ii) Funcionalidad**

Para generar un reporte primero se debe ingresar el periodo en el campo respectivo, al hacer clic en dicho campo, se abrirá una ventana en la que se le permitirá al usuario seleccionar el año:

| Periodo: | 2019        | 首                   |        |
|----------|-------------|---------------------|--------|
|          | $_{\rm cc}$ | 2010-2019           | $30 -$ |
|          |             | 2009 2010 2011 2012 |        |
|          |             | 2013 2014 2015 2016 |        |
|          |             | 2017 2018 2019      | 2020   |

*Figura 49. Selección de periodo para descargar el reporte* 

*Nota: Elaboración propia, 2021*

Al hacer clic en el botón de generar reporte se muestra un texto bloqueante

que indica que se están exportando los reportes.

| Generación de Reporte |      |  |                       |  |  |
|-----------------------|------|--|-----------------------|--|--|
| Periodo:              | 2019 |  | O Exportando Reportes |  |  |

*Figura 50. Bloqueo de botón de generación de reporte* 

*Nota: Elaboración propia, 2021*

Al terminar, se mostrará el siguiente mensaje de confirmación y se generarán

los reportes en la ruta indicada:

|                                                                                       | Correcto<br>$\times$                                                                                                  |                 |  |
|---------------------------------------------------------------------------------------|----------------------------------------------------------------------------------------------------|-----------------|--|
| Generación de Reporte<br>¿Incluir<br>Periodo:<br>$\blacksquare$<br>2020<br>Terminales | Se generaron los reportes<br>correctamente<br>Ruta:<br>\\P08DB14936WS02\Compartida<br>GyP Productos\Otros\Salidas GyP | Generar Reporte |  |
| <b>Todos los Canales</b><br>HOMEBANKING                                               | Canales<br>Cerrar                                                                                                    |                 |  |

*Figura 51. Mensaje de confirmación de generación de reporte* 

| New folder  |                                        |                   |                   |       |
|-------------|----------------------------------------|-------------------|-------------------|-------|
| rites       | ≖<br>Name                              | Date modified     | Type              | Size  |
| sktop       | 08.08                                  | 8/8/2019 5:11 PM  | File folder       |       |
| wnloads     | Agencias 2019 237.xlsx<br>x            | 8/12/2019 7:10 PM | Microsoft Excel W | 11 KB |
| tent Places | 图 Agente_2019_503.xlsx                 | 8/12/2019 7:10 PM | Microsoft Excel W | 22 KB |
| eDrive      | <b>日 ATM 2019 50.xlsx</b>              | 8/12/2019 7:10 PM | Microsoft Excel W | 25 KB |
|             | □ Banca Movil 2019 565.xlsx            | 8/12/2019 7:10 PM | Microsoft Excel W | 16 KB |
| ries        | Bill Banca por Telefono INBOUND 2019 7 | 8/12/2019 7:10 PM | Microsoft Excel W | 16 KB |
| cuments     | Banca por Telefono OUTBOUND 2019       | 8/12/2019 7:10 PM | Microsoft Excel W | 14 KB |
| <b>Isic</b> | 图 Homebanking 2019 268.xlsx            | 8/12/2019 7:10 PM | Microsoft Excel W | 17 KB |
| tures       |                                        |                   |                   |       |

*Figura 52. Reportes generados por la web* 

*Nota: Elaboración propia, 2021* 

# **(4) FASE IV: BASE DE DATOS**

Según lo revisado en la elección de la metodología, la información se almacenará como un modelo estrella permitiendo su posterior análisis, la estructura está planteada como se muestra en la imagen 57.

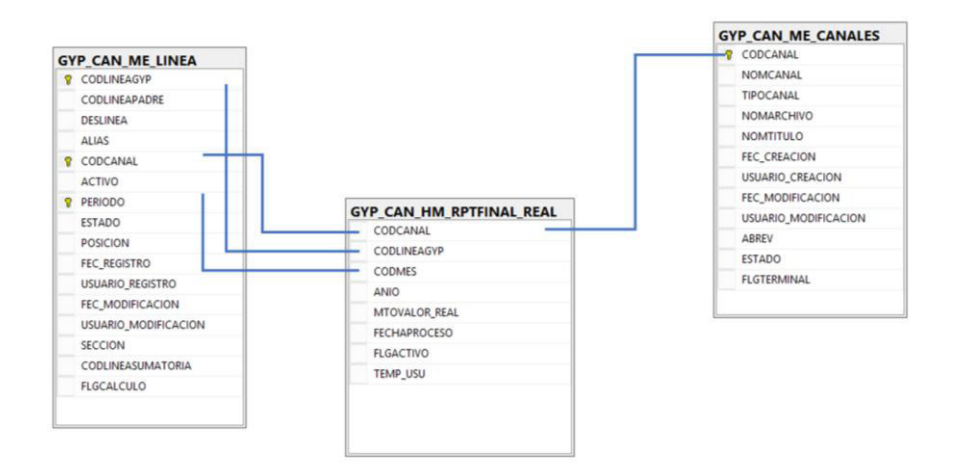

*Figura 53. Modelo estrella, base de datos Elaboración propia, 2021* 

También podemos apreciar los datos como se muestran en las tablas

|                | SELECT <sup>*</sup>                 | ESELECT * FROM GYP CAN HM RPTFINAL<br>FROM GYP CAN ME LINEA<br>SELECT * FROM GYP CAN ME CANALES |               |                                                    |                      |                      |                                                    |                                                    |                           |                  |                         |   |               |                     |
|----------------|-------------------------------------|-------------------------------------------------------------------------------------------------|---------------|----------------------------------------------------|----------------------|----------------------|----------------------------------------------------|----------------------------------------------------|---------------------------|------------------|-------------------------|---|---------------|---------------------|
| 100 %          | ٠                                   |                                                                                                 |               |                                                    |                      |                      |                                                    |                                                    |                           |                  |                         |   |               |                     |
|                | <b>EB</b> Results                   | <b>Ri</b> Messages                                                                              |               |                                                    |                      |                      |                                                    |                                                    |                           |                  |                         |   |               |                     |
|                | <b>CODCANAL</b>                     | <b>CODLINEAGYP</b>                                                                              | <b>CODMES</b> | <b>ANIO</b>                                        | <b>MTOVALOR REAL</b> | <b>MTOVALOR PPTO</b> |                                                    | <b>FECHAPROCESO</b>                                |                           | <b>FLGACTIVO</b> | <b>TEMP USU</b>         |   |               |                     |
| 8              | $\overline{4}$                      | GPER4                                                                                           | 201909        | 2019                                               | -570107 70999998     | -532982 49999998     |                                                    |                                                    | 2020-06-15 15:11:24 877   | 1                | <b>NULL</b>             |   |               |                     |
| 8              | 4                                   | GPER4                                                                                           | 201910        | 2019                                               | -536972.45999997     | -541849.93999999     |                                                    |                                                    | 2020-06-15 15:11:24.877   | - 1              | <b>NULL</b>             |   |               |                     |
| 8              | $\Delta$                            | GPER4                                                                                           | 201911        | 2019                                               | -532387.37999996     | $-518477.75$         |                                                    |                                                    | 2020-06-15 15:11:24.877   | $\blacksquare$   | <b>NULL</b>             |   |               |                     |
| 8              | 4                                   | GPER4                                                                                           | 201912        | 2019                                               | -543337.74999997     | -529988.45999998     |                                                    |                                                    | 2020-06-15 15:11:24.877   | $\blacksquare$   | <b>NULL</b>             |   |               |                     |
| 8              | 4                                   | <b>GREC</b>                                                                                     | 201901        | 2019                                               | $-56920.13$          | $-28333.33$          |                                                    |                                                    | 2020-06-15 15:11:24.877 1 |                  | <b>NULL</b>             |   |               |                     |
| 8              | 4                                   | <b>GREC</b>                                                                                     | 201902        | 2019                                               | $-33881.62$          | $-28333.33$          |                                                    |                                                    | 2020-06-15 15:11:24.877   | $\blacksquare$   | <b>NULL</b>             |   |               |                     |
| 8              | 4                                   | <b>GREC</b>                                                                                     | 201903        | 2019                                               | $-60972.68$          | $-28333.33$          |                                                    |                                                    | 2020-06-15 15:11:24.877   | $\blacksquare$   | <b>NULL</b>             |   |               |                     |
| 8              | 4                                   | <b>GREC</b>                                                                                     | 201904        | 2019                                               | $-55572.34$          | $-28333.33$          |                                                    |                                                    | 2020-06-15 15:11:24.877 1 |                  | <b>NULL</b>             |   |               |                     |
|                | CODLINEAGYP<br><b>CODLINEAPADRE</b> |                                                                                                 |               | <b>DESLINEA</b>                                    |                      |                      |                                                    | <b>ALIAS</b>                                       |                           |                  | CODCANAL                |   | <b>ACTIVO</b> |                     |
| 37             | 044                                 | <b>BANCTELF</b>                                                                                 |               | Inbound Líneas de Servicio y Ventas                |                      |                      | Inbound Líneas de Servicio y Ventas                |                                                    |                           |                  | 6                       |   | 1.            |                     |
| 38             | 044                                 | <b>BANCTELF</b>                                                                                 |               | Inbound Lineas de Servicio y Ventas                |                      |                      | Inbound Lineas de Servicio y Ventas                |                                                    |                           |                  | 7                       |   | 0             |                     |
| 39             | 074                                 | <b>DCA</b>                                                                                      |               | Planeamiento y Transf. de la Experiencia Comercial |                      |                      | Planeamiento y Transf. de la Experiencia Comercial |                                                    |                           |                  | $\mathbf{0}$            |   | 1             |                     |
| 40             | 074                                 | <b>DCA</b>                                                                                      |               | Planeamiento y Transf. de la Experiencia Comercial |                      |                      | Planeamiento y Transf. de la Experiencia Comercial |                                                    |                           |                  | 1.                      |   | 1.            |                     |
| 41             | 074                                 | <b>DCA</b>                                                                                      |               | Planeamiento y Transf. de la Experiencia Comercial |                      |                      | Planeamiento y Transf. de la Experiencia Comercial |                                                    |                           |                  | $\overline{2}$          |   | 1.            |                     |
| 42             | 074                                 | <b>DCA</b>                                                                                      |               | Planeamiento y Transf. de la Experiencia Comercial |                      |                      | Planeamiento y Transf. de la Experiencia Comercial |                                                    |                           |                  | 3                       |   | 1             |                     |
| 43             | 074                                 | <b>DCA</b><br>Planeamiento y Transf. de la Experiencia Comercial                                |               |                                                    |                      |                      | Planeamiento y Transf. de la Experiencia Comercial |                                                    |                           | 4                |                         | 0 |               |                     |
| 44             | 074<br><b>DCA</b>                   |                                                                                                 |               | Planeamiento y Transf. de la Experiencia Comercial |                      |                      |                                                    | Planeamiento y Transf. de la Experiencia Comercial |                           |                  |                         | 5 |               | 1                   |
| ∢              |                                     |                                                                                                 |               |                                                    |                      |                      |                                                    |                                                    |                           |                  |                         |   |               |                     |
|                | CODCANAL                            | <b>NOMCANAL</b>                                                                                 |               | <b>TIPOCANAL</b>                                   | <b>NOMARCHIVO</b>    | <b>NOMTITULO</b>     |                                                    | <b>FEC CREACION</b>                                | <b>USUARIO CREACION</b>   |                  | <b>FEC MODIFICACION</b> |   |               | <b>USUARIO MODI</b> |
| 1              | $\mathbf{0}$                        | <b>TODOS LOS CANALES</b>                                                                        |               | $\mathbf{1}$                                       | <b>Todos</b>         | Todos                | <b>NULL</b>                                        |                                                    | <b>NULL</b>               |                  | NULL.                   |   | <b>NULL</b>   |                     |
| $\overline{2}$ | 1.                                  | <b>HOMEBANKING</b>                                                                              |               | 1                                                  | Homebanking          | Homebanking          | <b>NULL</b>                                        | <b>NULL</b>                                        |                           |                  | 2019-08-22 16:16:59.197 |   | S44877        |                     |
| 3              | $\overline{c}$                      | <b>BANCA MOVIL</b>                                                                              |               | 1                                                  | <b>Banca Movil</b>   | <b>Banca Movil</b>   | <b>NULL</b>                                        |                                                    | <b>NULL</b>               |                  | <b>NULL</b>             |   | <b>NULL</b>   |                     |
| 4              | 3                                   | <b>ATM</b>                                                                                      |               | 1                                                  | <b>ATM</b>           | <b>ATM</b>           | <b>NULL</b>                                        |                                                    | <b>NULL</b>               |                  | <b>NULL</b>             |   | <b>NULL</b>   |                     |

*Figura 54. Muestra de datos de modelo de datos Elaboración propia, 2021* 

# **3.3 EVALUACION COSTO BENEFICIO**

Para esta evaluación compararemos el costo en soles de la generación mensual de los reportes. Para esto calcularemos el costo promedio de la hora de un analista y luego en función de las horas que toma generar los reportes antes y después de la automatización compararemos dichos costos. Como vemos en la tabla 7 el costo por hora promedio es 26.5 soles.

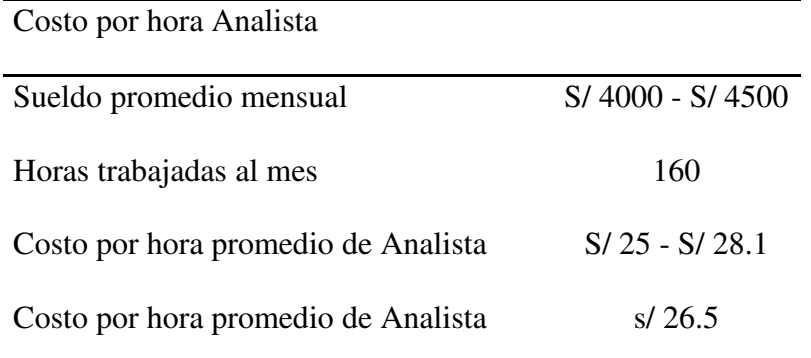

*Tabla 7. Cálculo del costo de la hora promedio de un analista* 

Con el costo por hora de trabajo de los analistas calculamos el costo anual de la generación del reporte de GYP Canales, tanto antes como después de la automatización.

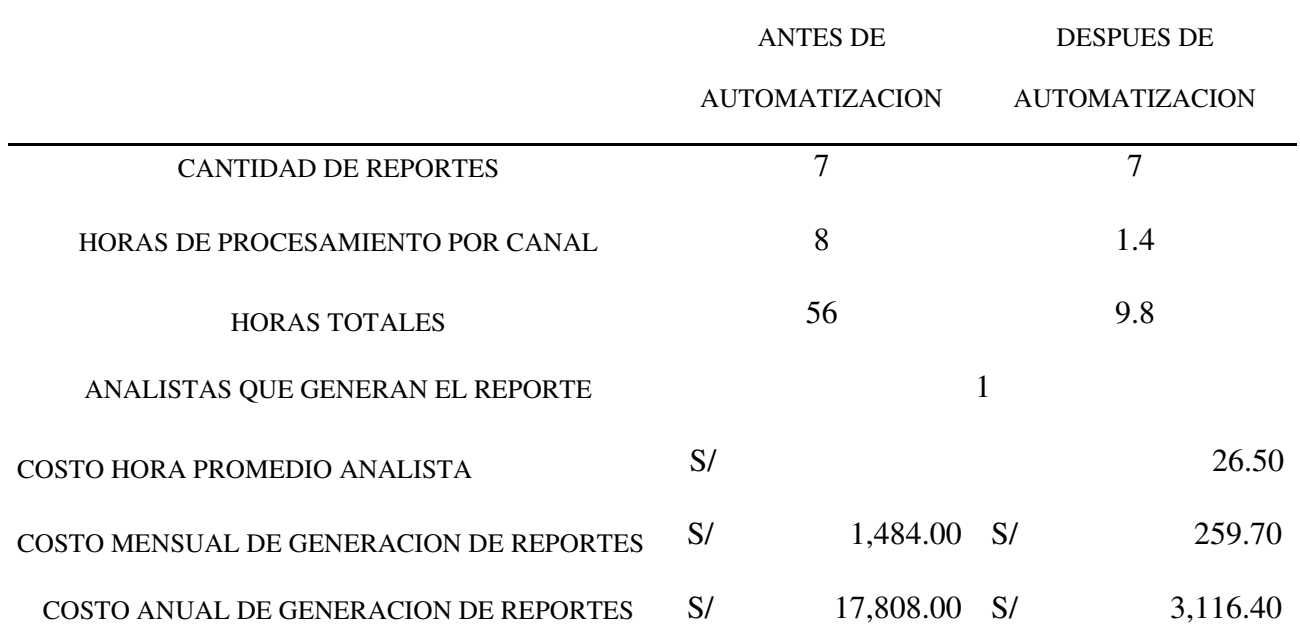

*Tabla 8. Calculo mensual y anual del costo de generación de reportes* 

Como se ve el costo luego de la automatización es s/ 3 116 anuales en comparación del costo inicial de s/ 17 808 anuales, lo que significa no solo una reducción en 82.5% de horas mensuales sino de 82.5% en el costo mensual de generación de los reportes.

# **3.4 CONCLUSION**

Posterior a las 3 evaluaciones mostradas y la tabla 8, nuestra propuesta de solución será una web en Formularios ASP.NET cuyo procesamiento de datos se implementará en

Microsoft SQL Server Integration Services (SSIS), con lo que cargaremos datos en nuestro modelo estrella. Toda la solución gestionada por la metodología ágil scrum.

Este proyecto se estimó en 6 sprints de 2 semanas con un mes de onboarding o entendimiento del proceso base, calendarizado como se muestra en la figura 6.

| Marzo          | Abril                                     | <b>Mayo</b>                                                      | Junio                                             | Julio                              | Agosto                                                                    | <b>Setiembre</b>                                                                                                    | Octubre                            |  |  |
|----------------|-------------------------------------------|------------------------------------------------------------------|---------------------------------------------------|------------------------------------|---------------------------------------------------------------------------|----------------------------------------------------------------------------------------------------|------------------------------------|--|--|
| 52<br>54<br>53 | 52<br>54<br>53.<br>51                     | 53<br>51<br>52<br>54                                             | 52<br>53 <sup>°</sup><br>51<br>54                 | 53<br>\$4<br>51<br>$-52$           | 33<br>S1<br>SE <sup></sup><br>54                                          | 52<br>33<br>S4<br>St.                                                                                                    | 53<br>52<br><b>S1</b><br><b>S4</b> |  |  |
|                | Onboarding                                | Sprint 2<br>Sprint 1                                             | Sprint 3<br>Sprint 4                              | Sprint 5                           | Sprint 6                                                                  | Ratificación                                                                                                    |                                    |  |  |
|                | On<br>Boarding<br>de Scrum.<br>5000000000 | Lógica de gyp<br>homebanking y Banca<br>móvil en archivos planos | Lógica de gyp agente,<br>atm y banca por teléfono | Lógica de gyp<br>Agencias y<br>Web | Lógicas<br>pendientes<br>sprints anteriores<br>Cuadre de Enero<br>cilulia | Ejecución mes de<br>agosto<br>Validación de<br>Inputs para<br>ejecución del mes<br>de agosto de una<br>persona de Everis |                                    |  |  |

*Figura 55. Planificación del desarrollo del proyecto*

*Nota: Elaboración propia, 2021*

De igual forma toda la solución queda separada en 3 fases para el cálculo, en los

que se agrupan todas las funcionalidades de la solución como se muestra en la figura 7.

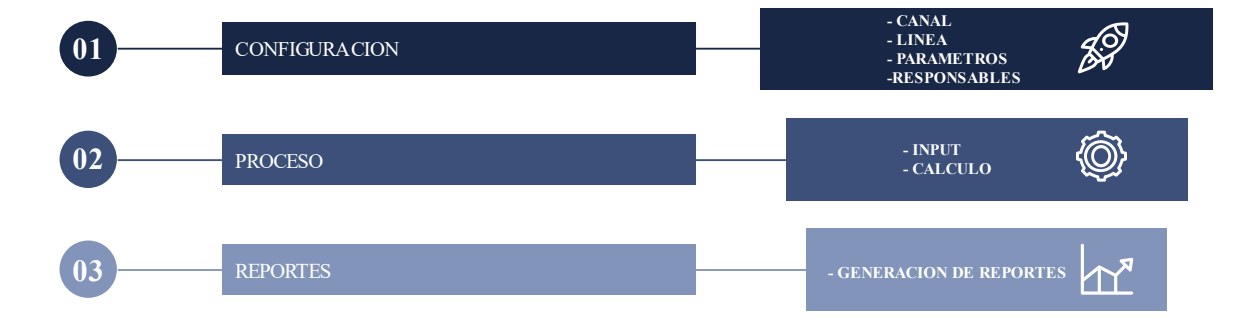

*Figura 56. Fases del cálculo del estado de ganancias y perdidas* 

*Nota: Elaboración propia, 2021*

# Arquitectura propuesta:

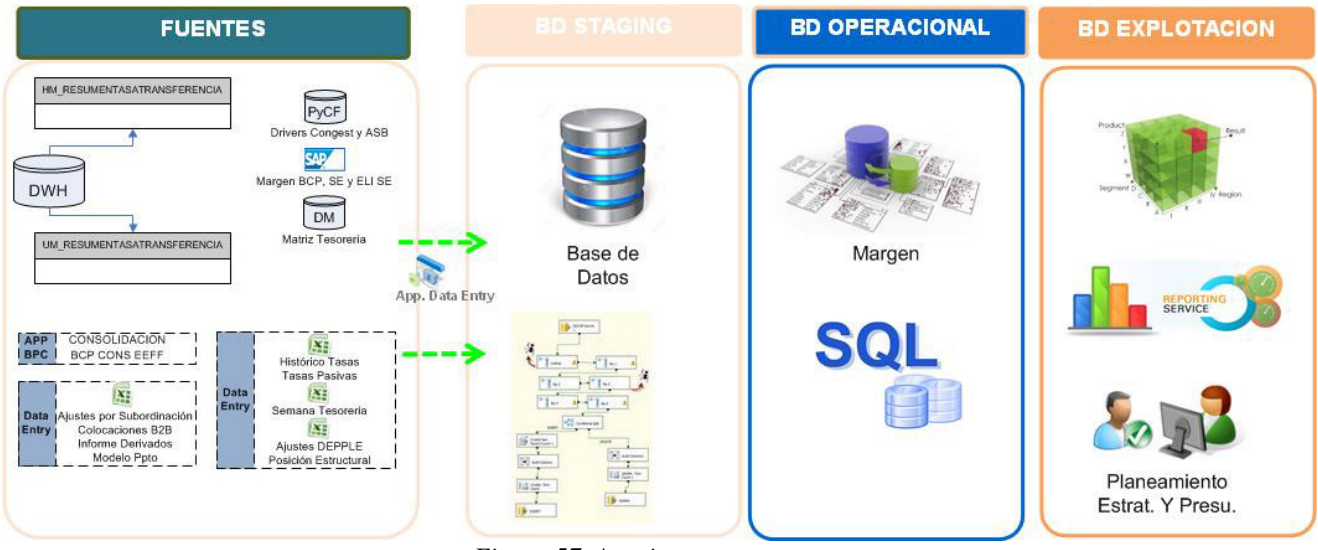

*Figura 57. Arquitectura propuesta* 

# **CAPITULO IV - REFLEXION CRITICA DE LA EXPERIENCIA**

El autor del presente informe ha participado en el proyecto de automatización de generación de reportes de ganancias y perdida por canal de venta, con el rol de gestor y una cuota de arquitecto de inteligencia de negocios, pues a pesar de que la solución es un proceso de negocio, la información que genera impacta directamente en indicadores financieros de la entidad financiera, indicadores que son monitoreados de manera mensual para la toma de decisiones.

El autor del informe también fue apoyo del producto owner del proyecto, clarificando las necesidades del negocio en requerimientos de la aplicación diseñada.

Como lección aprendida en este proyecto, se sugiere tener siempre controles para la calidad de la información, pues, aunque el proceso de negocio se encuentre alineado con la tecnología, la confiabilidad en la información es fundamental para el uso y asimilación de estas soluciones.

#### **CAPITULO V - REFLEXION DEL CASO**

#### **5.1 CONCLUSIONES**

Los procesos de negocio que son totalmente manuales usualmente generan muchas horas de trabajo operativo y estos a su vez son los que mayor beneficio en cuanto a reducción de horas hombre y aumento de ahorro respectan, pues al estar tan desligados de la tecnología pueden ser automatizados casi al 100%.

La implementación en formularios web asp.net tiene interfaces muy amigables, debido a la rápida asimilación de la solución implementada por el equipo usuario, considerando que ningún usuario había tenido contacto previo con ninguna web para su trabajo cotidiano.

# **5.2 RECOMENDACIONES**

Debido a que la información es almacenada en un modelo de datos de tipo estrella que es pensado en generar análisis de datos, se recomienda diseñar dashboards que permitan un seguimiento más minucioso de la información de los canales de venta y poder responder preguntas con estos dashboards.

# **Referencias**

- Alfaro, F. R. (27 de 6 de 2019). *https://datamanagement.es/*. Obtenido de El modelo de estrella. El pilar fundamental del Business Intelligence: https://datamanagement.es/2019/06/27/business-intelligence-modelo-estrella/
- Chauhan, S. (3 de 11 de 2012). *DotNetTricks*. Obtenido de https://www.dotnettricks.com/learn/mvc/difference-between-aspnet-webformand-aspnet-mvc
- Deloitte. (s.f.). *¿Cuál es la metodología más adecuada para tu proyecto?* Obtenido de Deloitte: https://www2.deloitte.com/es/es/pages/technology/articles/waterfall-vsagile.html
- MIcrosoft. (2016). *Tutorial de SSIS: Crear un paquete ETL sencillo*. Obtenido de https://docs.microsoft.com/es-es/sql/integration-services/ssis-how-to-create-anetl-package?view=sql-server-2016